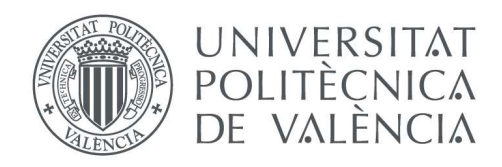

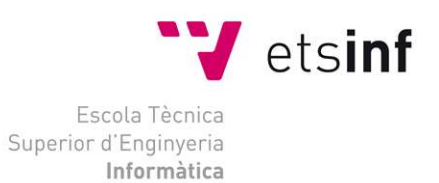

## Escola Tècnica Superior d'Enginyeria Informàtica Universitat Politècnica de València

## Creación de una herramienta de control de la gamificación

Trabajo Fin de Grado

### Grado en Ingeniería Informática

Autor: Jorge Vicente Agustín

Tutor: Juan Vicente Oltra Gutiérrez

2019 / 2020

Creación de una herramienta de control de la gamificación

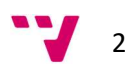

# Agradecimientos

Para comenzar, me gustaría agradecer el apoyo recibido durante estos cuatro años de carrera, así como el resto de los años cursados, a mi familia y amigos, a María, que tanto me ha sufrido, a todos los compañeros de Sarrión, Mora de Rubielos, Teruel o Valencia y en especial a todos y cada uno de los profesores que me habéis hecho llegar hasta aquí, sabiendo además guiarme hacia lo que desde pequeño sabía que me quería dedicar, la informática.

Creación de una herramienta de control de la gamificación

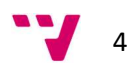

## Resumen

En este documento se detalla la elaboración del trabajo de fin de grado Creación de una herramienta de control de la gamificación, consistente, como bien describe su título, en la construcción un gestor para las tareas elaboradas en la Universitat Politècnica de València por parte de los alumnos del tutor de este trabajo mediante la técnica de la gamificación.

Dicha técnica consiste en trasladar los instrumentos de los juegos a las tareas realizadas en el aula con el fin de aumentar la productividad en el aprendizaje de los educandos, así como hacerlo más ameno.

Se exponen a continuación los objetivos de dicha herramienta, su planificación, desarrollo y conocimientos aplicados, así como las pruebas sobre ella y conclusiones una vez realizado el proyecto, y tras analizar las aplicaciones competidoras y situación actual de la gamificación.

Palabras clave: Gamificación, Excel, herramienta de gestión, tareas.

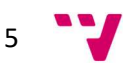

## Abstract

This document details the preparation of the final degree project Creation of a gamification control tool, consistent, as its title describes well, in the construction of a manager for the tasks carried out at the Universitat Politècnica de València by the students of the tutor of this work using the gamification technique.

This technique consists of transferring the instruments of games to the tasks carried out in the classroom in order to increase the productivity in the learning of the students, as well as make it more enjoyable.

The objectives of this tool, its planning, development and applied knowledge, as well as the tests on it and conclusions once the project has been carried out, and after analyzing the competing applications and current situation of gamification are exposed below.

Keywords: Gamification, Excel, management tool, tasks.

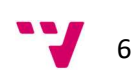

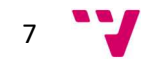

# Índice de contenido

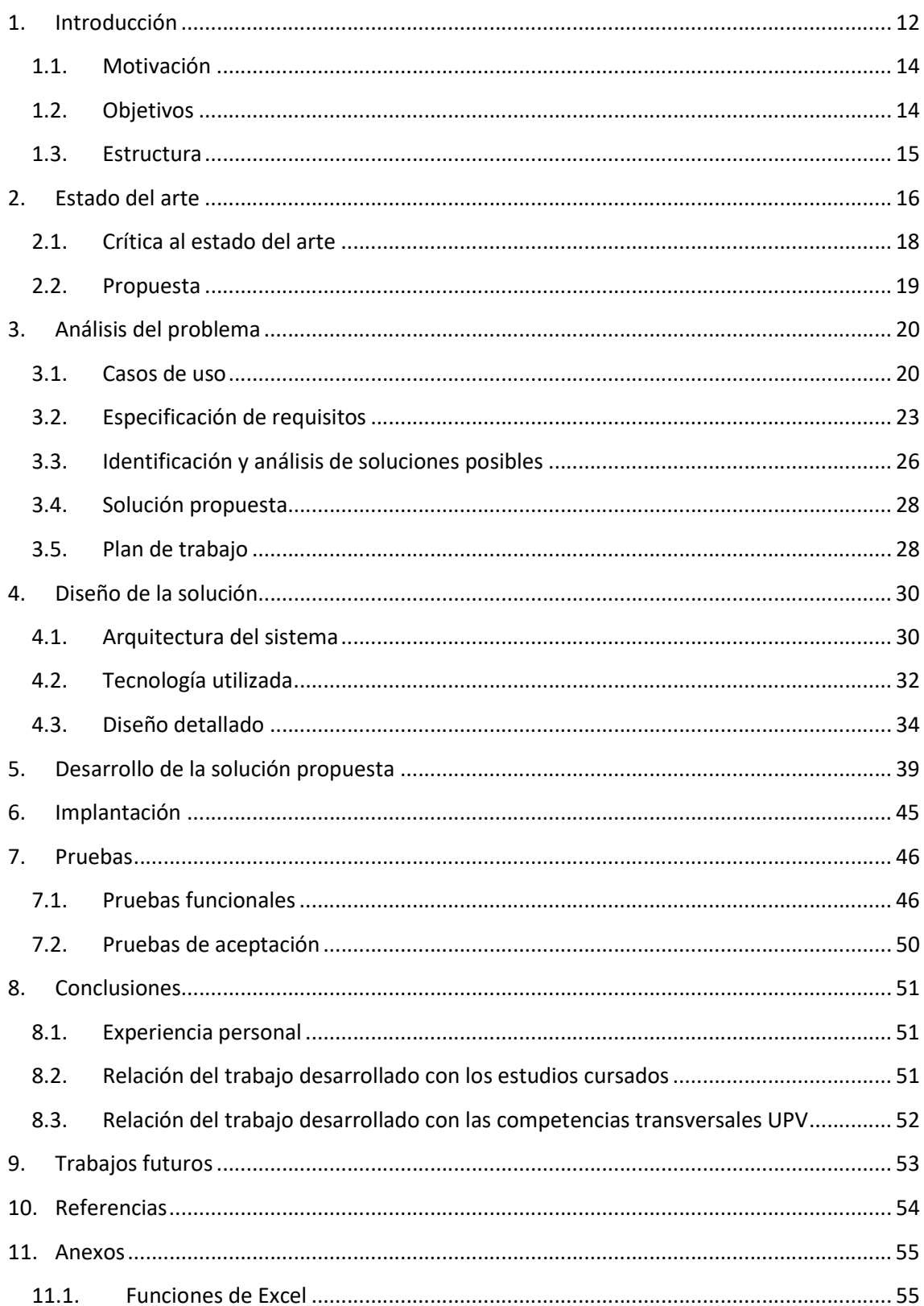

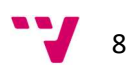

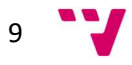

# Índice de figuras

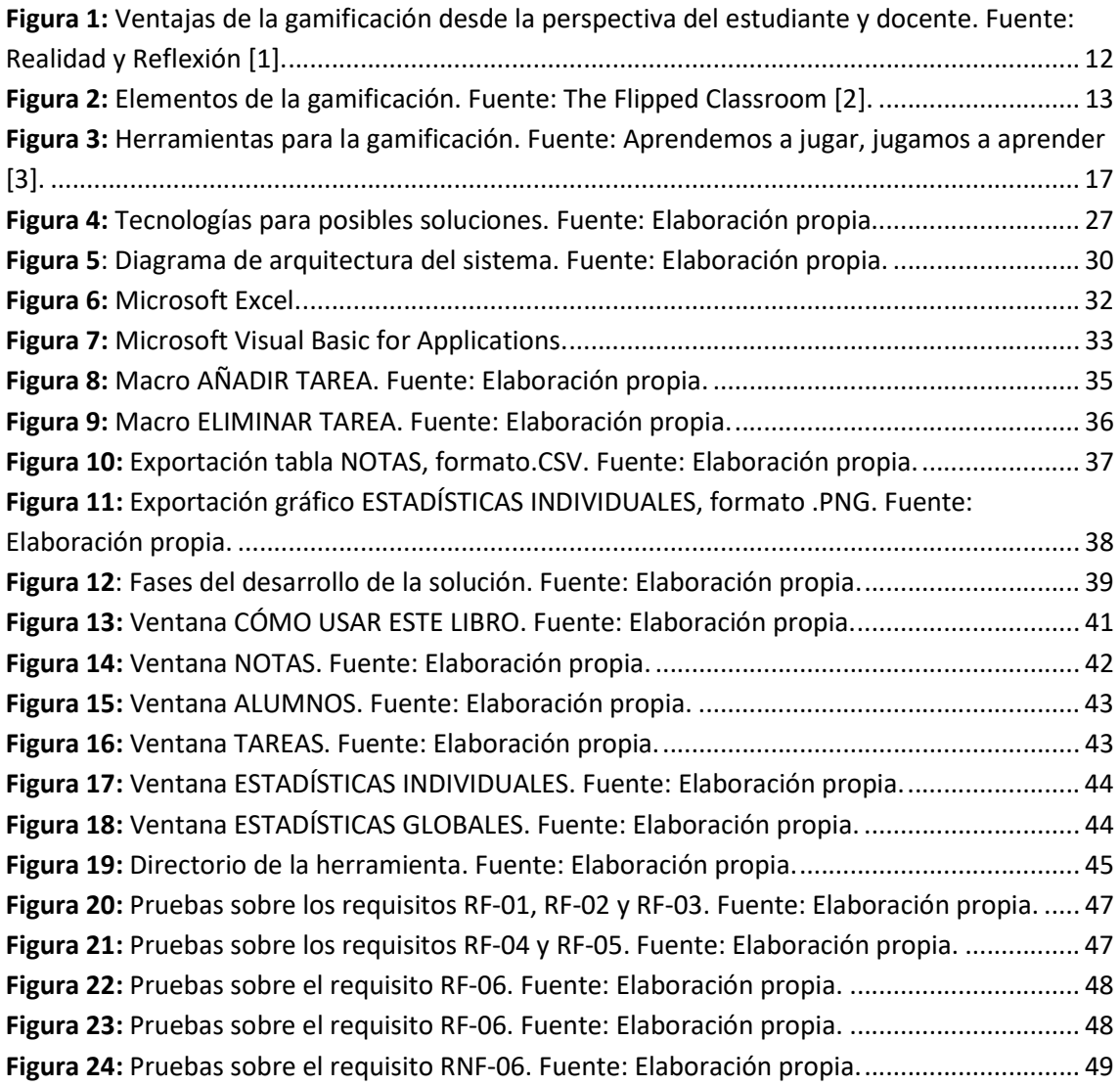

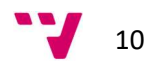

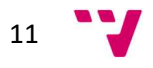

## 1. Introducción

La gamificación es una estrategia o técnica de aprendizaje y de apoyo al mismo la cual lleva el uso de mecánicas, dinámicas, y elementos existentes en los juegos a un contexto no lúdico, para el caso concreto del proyecto que se va a llevar a cabo, se traslada al entorno educativo con el propósito de mejorar los resultados obtenidos por los alumnos que la practican.

A pesar de ser conocida también como ludificación, en este proyecto nos referiremos a ella como norma general con el anglicismo gamificación ya que es este último el término más común entre los docentes. En definitiva, ambas expresiones hacen referencia a la misma técnica, ninguna de ellas se encuentra incluida en la Real Academia Española.

El objetivo de la aplicación de esta técnica puede ser amplio, como mejorar alguna habilidad, recompensar acciones concretas o asumir mejor algunas nociones e ideas, como lo son tareas de clase o actividades extraescolares, además de algunos otros propósitos quizá no tan principales como podría ser la motivación del alumnado o hacer más amena y divertida la actividad a realizar.

Mediante el uso de algunos de los elementos existentes en los juegos, como lo son los niveles, puntuaciones, incentivos, etcétera los alumnos incrementan su tiempo en la tarea propuesta, mejorando así en el objetivo propuesto para dicha actividad.

Frente a la forma clásica de docencia que es impartida en la gran mayoría de las universidades, de tipo magistral, donde el profesor expone los contenidos delante de los docentes que obtienen y anotan la información transmitida, e incluso en ocasiones participan solamente en forma de escucha activa, aparecen nuevas metodologías educativas que introducen tendencias diferentes, como lo es la gamificación, más participativas y activas donde se pretende que los alumnos intervengan en mayor medida en la evolución de su propia educación.

Ventajas de la gamificación desde la perspectiva estudiantil

- 1. Busca premiar y reconocer el empeño académico que pone el estudiante durante el abordaje de su proceso formativo.
- 2. El uso de la gamificación en la clase universitaria le ayuda al estudiante a identificar fácilmente sus avances y progresos de su propio aprendizaje.
- 3. Cuando el estudiante no pone el esmero y el suficiente empeño para mejorar su rendimiento académico, la gamificación le ayuda a mejorar su desempeño mediante el acercamiento de tecnologías y dinámicas integradoras.
- 4. La gamificación como estrategia metodológica intenta proponerle al estudiante una ruta clara sobre cómo puede mejorar la comprensión de aquellas materias académicas que se le dificultan en mayor medida, debido al cambio de paradigma que supone desarrollar clases gamificadas.

#### Ventajas de la gamificación desde la perspectiva del docente

- 1. Estimula la implementación del trabajo en equipo y de un aprendizaje colectivo que busca mejorar la dinámica de aprendizaje en el interior del aula.
- 2. La gamificación dosifica el aprendizaje con gran efectividad y motiva al estudiante a esforzarse más por sus resultados académicos.
- 3. Cuando el estudiante no pone el esmero y el suficiente empeño por mejorar su rendimiento académico, la gamificación le ayuda a mejorar su desempeño mediante el acercamiento de tecnologías y dinámicas integradoras.
- 4. La gamificación como estrategia metodológica intenta proponerle al estudiante una ruta clara sobre cómo puede mejorar la comprensión de aquellas materias académicas que se le dificultan en mayor medida, debido al cambio de paradigma que supone desarrollar clases gamificadas.

Fiaura 1: Ventajas de la gamificación desde la perspectiva del estudiante y docente. Fuente: Realidad y Reflexión [1].

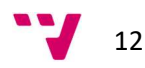

Basarse en un modelo similar al de un juego realmente funciona debido a que consigue aumentar la motivación en los alumnos, incrementando asimismo el compromiso de estos con la tarea, y recompensando el ánimo de evolución.

El fin de la gamificación no es el de reproducir un juego como tal, sino utilizar y adaptar los sistemas que estos proporcionan como la puntuación, recompensas u objetivos.

Algunas herramientas como Kahoot, Plickers o Arcademics introducen la gamificación en el aula con la posibilidad de crear tareas o retos para los alumnos mediante el uso de nuevas plataformas tales como teléfonos móviles o tabletas.

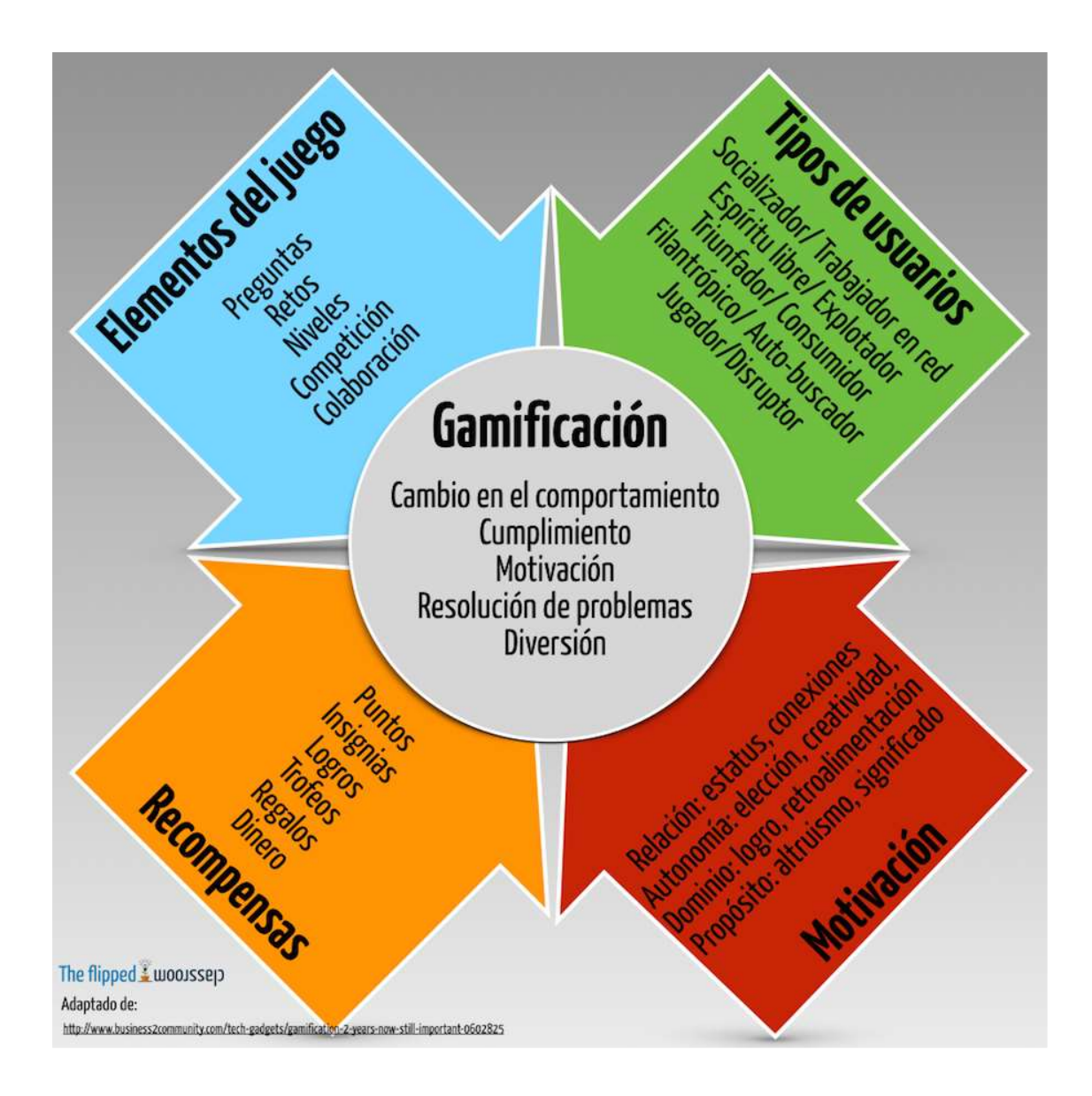

Figura 2: Elementos de la gamificación. Fuente: The Flipped Classroom [2].

En resumen, se traduce como un incremento de los resultados potenciales a través de una experiencia más satisfactoria y participativa que la empleada en los modelos más tradicionales.

### 1.1. Motivación

Tras finalizar mis estudios en la rama de ingeniería del software, mi objetivo para la realización del trabajo de fin de grado (en adelante TFG) era el de crear una herramienta o aplicación que pudiera ser útil bien para la empresa donde realicé las prácticas y donde actualmente trabajo o bien, como finalmente ha sido el caso, para el uso docente del departamento al cual está adscrito el tutor de mi TFG y extrapolable al ámbito del profesorado y donde poder demostrar lo aprendido durante estos cuatro años.

Siempre, desde bien pequeño, ha sido esta parte de la informática (la relacionada con el desarrollo software) la que más me ha apasionado y por ello escogí este y otros trabajos similares donde, como ya he comentado anteriormente, poder hacer un nuevo desarrollo realmente usable y aprovechable y no un simple trabajo más para guardar al finalizar este proyecto.

Además de todo lo anterior, en la actualidad me encuentro trabajando como ingeniero de proyectos, desarrollando aplicaciones y páginas web, programas de escritorio y aplicaciones móviles. Tras haber ejercido como profesional en otros ámbitos de la informática, es en este campo en el que me encuentro más a gusto y en el que constantemente tengo ganas de seguir formándome. Realizar este proyecto es, sin duda, una manera más de aprendizaje en este aspecto ya que, a mi modo de verlo, cualquier desarrollo te enseña nuevas cuestiones.

## 1.2. Objetivos

El propósito de este proyecto es el de crear una herramienta para el control de la gamificación de las actividades realizadas por algunos de los alumnos de la Universitat Politècnica de València, en este caso concreto que se va a usar como piloto, los alumnos del tutor de este TFG, pero bien podría ser válido para cualquier otra clase si así hiciese falta más adelante y para ello contamos con unos objetivos más específicos los cuales se detallan a continuación y sobre los que se hace mayor hincapié en el posterior análisis de requisitos (apartado 3.2 de este documento).

Dos de las funciones fundamentales de las que se debe dotar a la herramienta a realizar son las de ser capaz de extraer los datos de los alumnos de un fichero externo (en formato .CSV o similar) y la utilidad de poder gestionar y trabajar con todas las tareas a las que se ha aplicado la gamificación creadas por el profesor y, por lo tanto, asimismo con las notas de cada alumno para dichas tareas.

Además de estas características fundamentales, se requiere una serie de estadísticas tanto individuales como globales donde poder visualizar el avance en las tareas por parte de los alumnos. Estas estadísticas deben representarse y extraerse también en forma de gráficos o informes.

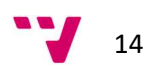

Todos los datos obtenidos en la herramienta desarrollada tienen que poder ser exportados en un nuevo fichero (preferiblemente con extensión .CSV), con el fin de que este pueda ser utilizado en otras herramientas externas distintas ya existentes.

## 1.3. Estructura

Este trabajo de fin de grado se divide en diferentes apartados, tras el capítulo actual (introducción), encontramos otros 10 en los que se relata el desarrollo y características del proyecto.

- Estado del arte: Se describe la situación actual de la gamificación, algunas herramientas similares y la propuesta para la herramienta a desarrollar.
- Análisis del problema: Se detallan los objetivos y requisitos del sistema. Se identifican las posibles soluciones y se evalúan sus pros y contras. Se precisa la solución por la que se ha optado finalmente y el plan establecido para llevar a cabo su desarrollo.
- Diseño de la solución: Se presenta la arquitectura utilizada en el desarrollo del sistema, así como el diseño del mismo y las tecnologías empleadas para llevarlo a cabo.
- Desarrollo de la solución propuesta: Se realiza un análisis donde se exponen las distintas fases por las que ha pasado el desarrollo, incluyendo dificultades, hasta llegar a la solución final. Se detallan las distintas ventanas dentro del libro de la herramienta y su evolución hasta completar el proyecto.
- Implantación: Se muestran los pasos a seguir para la instalación y el uso de la herramienta.
- Pruebas: Se exponen las pruebas llevadas a cabo para la aprobación y testeo tanto de los prototipos de la herramienta como de la versión final.
- Conclusiones: Se presentan las conclusiones obtenidas tras la realización del proyecto, incluyendo las dificultades encontradas y la relación de este con los estudios y competencias cursados.
- Trabajos futuros: Se plantean las distintas funcionalidades o componentes que pueden ser ampliados o añadidos sobre la propuesta final.
- Bibliografía: Se enumeran el conjunto de fuentes bibliográficas consultadas para la realización de esta memoria.
- Anexos: En este último apartado se detallan algunas de las funciones utilizadas por la herramienta para conseguir realizar las acciones requeridas.

Además de los apartados mencionados anteriormente, existe al final de este documento un glosario con los términos técnicos utilizados frecuentemente en la memoria con el fin de mejorar la comprensión de cualquier lector.

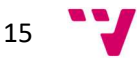

## 2. Estado del arte

Tal y como se menciona en el apartado anterior, la gamificación consiste en trasladar los elementos de los juegos a ámbitos no lúdicos. En el caso de este proyecto en particular se lleva al entorno educativo, donde realizar estas tareas con el fin de mejorar el aprendizaje de los alumnos, así como hacerlo más ameno. Estas tareas pueden ser de distintos tipos, la gamificación o ludificación se puede llevar a cabo con actividades que simulen juegos de mesa, con tests y preguntas sobre el temario o con multitud de opciones tanto en el aula como fuera de ella. Como hemos visto, realmente la tecnología no es implícitamente necesaria a la hora de realizar estas tareas, pero a lo largo de los últimos años, y de la misma manera que ha sucedido en muchos otros ámbitos, han ido surgido numerosas aplicaciones y herramientas, aprovechando los avances en el software y tecnologías, con las que realizar estas pruebas o tareas y, en definitiva, con las que aplicar la gamificación a fin de optimizar y hacer más agradable el proceso educativo.

A continuación, se detallan algunas de las aplicaciones citadas más utilizadas según algunos estudios que así lo indican [3] [4] [5].

- Kahoot: Desde su web o aplicación el docente puede crear tests con diferentes opciones, los educandos deberán elegir la opción correcta, el primero en acertar la opción correcta obtendrá mejor puntuación, escalando así posiciones en el ranking general.
- ClassDojo: Esta es una de las aplicaciones más usadas por los educadores cuando se decide utilizar la técnica de la gamificación debido a que es una de las más completas. Disponible tanto en formato web como en su aplicación, donde el maestro podrá crear distintas aulas con los escolares que las forman. Para cada aula se crean una serie de tareas cuya correcta realización implica una puntuación que se va acumulando en los sistemas de calificación.
- Socrative: Una aplicación de preguntas y respuestas aportadas por el docente que deberán ser respondidas por los pupilos para conseguir mejorar su puntuación en el ranking denominado "Space Race" y representado mediante naves espaciales.
- Toovari: Es una herramienta en la que los contenidos ya están incluidos, en su mayoría orientados hacia ciencias o inglés. El profesor deberá elegir el temario que considere más apropiado y se propone a los estudiantes una serie de problemas relacionados con este repertorio seleccionado. Como en el caso anterior cuenta con un ranking además de logros o insignias con el fin de motivar al alumno.
- Pear Deck: Permite crear presentaciones participativas en las que los alumnos formarán parte respondiendo a cuestiones relacionadas con el temario que se expone además de posibilitar el extender el contenido de las diapositivas o proporcionar material extra.
- Minecraft Education Edition: El conocido videojuego Minecraft no sirve solamente para jugar, además de ello, tiene un amplio potencial educativo. Esta es la razón por la que aparece la edición educativa, una versión recomendada tanto a docentes como a educandos. Su objetivo es impulsar la creatividad, la colaboración y la resolución de problemas en un entorno divertido e imaginativo.

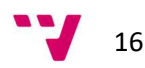

Knowre: Orientado principalmente al ámbito matemático, Knowre es una aplicación que contiene multitud de retos entrono al álgebra y la geometría. Su finalidad es la de reforzar los conocimientos aportados por el profesor mediante ejemplos y ejercicios.

Además de las mencionadas existen numerosas otras aplicaciones, cada una de ellas centradas y enfocadas hacia entornos distintos. Algunas de ellas como las citadas Toovari o Pear Deck no son gratuitas por lo que para usarlas es necesario adquirir licencias de su software.

A pesar de estar enfocadas hacia una mejora de la gamificación en el aula, tras estudiar los diferentes casos, se aprecia que la gran mayoría de estas herramientas se centran en un alumnado de educación infantil, primaria y en ocasiones incluso secundaria, pero no se presta especial atención al que está orientado este proyecto, la comunidad universitaria, a la que es perfectamente aplicable de igual manera las técnicas de gamificación. El hecho de que esta metodología utilice los componentes de los juegos no implica que únicamente se enfoque hacia un público infantil.

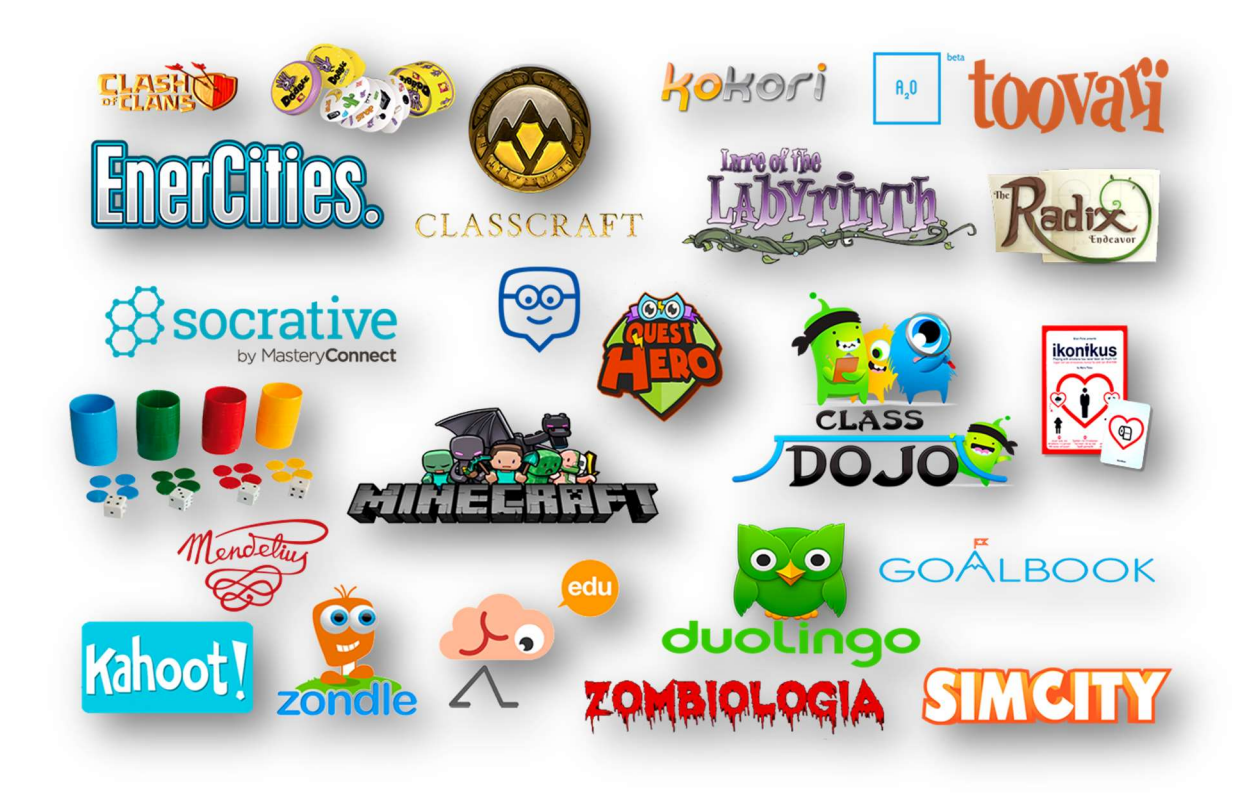

Figura 3: Herramientas para la gamificación. Fuente: Aprendemos a jugar, jugamos a aprender [3].

Carlos Rodríguez publicó en 2018 el artículo 'Gamificación en educación superior: experiencia innovadora para motivar estudiantes y dinamizar contenidos en el aula' [6], en el que se encuesta a una serie de educandos de educación superior de la Universidad de La Sabana en Colombia sobre su experiencia tras el desarrollo de varias actividades mediante la técnica de la gamificación.

Los resultados de este estudio muestran un alto nivel de aceptación por parte del alumnado sobre las tareas realizadas mediante esta técnica. Al ser consultados sobre la utilidad de la

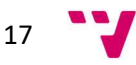

gamificación para el desarrollo de los ejercicios temáticos en clase, un 96,2% de los alumnos la consideró útil frente a un 3,8% que no lo contemplaba provechoso. En cuanto a la apreciación general de la estrategia y los métodos empleados, la calificación final vislumbra nuevamente una alta aprobación por parte de los educandos con un 89% que puntuó favorablemente en contraposición de un 11% que lo evaluó negativamente. Además de ello, la encuesta muestra también como los estudiantes catalogaron la técnica de la gamificación como motivante y divertida, otro de los objetivos principales de esta estrategia de trabajo. En la misma línea de este estudio, se encuentra el trabajo de exploración de la Universitat Politècnica de València 'Aplicación plural de herramientas para gamificar. Análisis y comparativa' [7] en el que se analizan varias aplicaciones con las que realizar tareas mediante la gamificación y se consulta a los alumnos sobre su experiencia con su uso con un resultado de entorno a un 90% de percepción buena o muy buena para la cuestión 'Nivel de satisfacción en general con la metodología de gamificación' y resultados similares para el resto de las cuestiones formuladas.

Otra investigación publicada en la 'Journal of Educational Technology & Society' [8], revela que los estudios en los que es más común a la par que sencilla la implantación de la gamificación son los relacionados con la informática y la tecnología. Algunas de las razones que se dan para esta conclusión son la existencia de las infraestructuras necesarias en estos grados además de la capacidad de estos de mantenerse en constante formación o mejora las cuales hacen que este sea un entorno más favorable para su adaptación. Es por ello por lo que el ámbito en el que se va a implantar la herramienta es a priori idóneo para la adaptación de esta nueva metodología.

En el ámbito universitario, el estudio 'Por qué gamificar en la educación superior' [9] ratifica que la gamificación es indudablemente un proceso con el que alentar a los estudiantes, optimizar las dinámicas de grupo e impulsar el grado de concentración, entre otros. Más concisamente, distingue entre tres valores para los que la gamificación muestra resultados beneficiosos: nivel emocional, nivel cognitivo y nivel social.

### 2.1. Crítica al estado del arte

Existen numerosos trabajos presentados con anterioridad en la Escuela Técnica Superior de Ingeniería Informática en los que, al igual que en los ejemplos citados, se han realizado videojuegos o aplicaciones basados en la gamificación y aplicados a la educación. La diferencia principal de estos respecto a este proyecto, es que todos ellos se centran en una única plataforma o forma con la que realizar las tareas y presentar los contenidos, bien sea videojuegos, encuestas o preguntas cortas. El objetivo de la aplicación a realizar es que las tareas con las que se evaluará a los alumnos, realizadas por el profesor, puedan ser de cualquier ámbito, consiguiendo hacer así más ameno su aprendizaje y ofreciendo la posibilidad de disponer de muchas más posibilidades, reuniendo todas las calificaciones obtenidas en un único gestor de resultados.

De este modo se ofrece al docente la capacidad de poder realizar juegos (de mesa o videojuegos), encuestas, tests, trabajos (ya sean individuales o grupales), y un sinfín más de posibilidades, pudiendo abarcar muchos más objetivos a la hora de formar a los educandos.

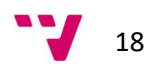

## 2.2. Propuesta

Para este TFG se plantea la elaboración de una herramienta con la cual facilitar la gestión de los diferentes ejercicios que se realizan en el aula mediante la técnica de gamificación. Como ya se ha citado con anterioridad, existen multitud de aplicaciones adaptadas a la gamificación con las que alumnos y docentes interactúan, pudiendo además crear las propias tareas dentro del mismo sistema. En este caso determinado no se requiere de estas funcionalidades más extensas sino de un control de las clasificaciones con unas características concretas para su uso conjunto con otras aplicaciones externas existentes.

El desarrollo de la herramienta se ha realizado utilizando un libro de Microsoft Excel habilitado para macros después de analizar los requerimientos y especificaciones de esta y descartar otras posibles opciones como se detalla más adelante (sección 3.3).

## 3. Análisis del problema

En todo proceso de desarrollo de software, tal y como he aprendido a lo largo del grado de ingeniería informática y como se plasma después en el ámbito laboral, uno de los puntos más importantes a la hora de realizar un producto acorde con el solicitado es la especificación de requisitos de software (ERS). En ella se describe el comportamiento del que se va a dotar al sistema desarrollado. Tanto casos de uso como los requisitos (funcionales y no funcionales), forman parte de esta ERS la cual está orientada hacia el cliente, así como hacia el equipo encargado del desarrollo del proyecto.

En este apartado se analizan los casos de uso y requisitos de los que se dotará más adelante al producto final, asimismo se identifican las posibles soluciones tras la elaboración de la ERS y se detalla el porqué de la solución final que ha sido propuesta para su desarrollo, así como las causas por las que han sido descartadas el resto de las soluciones posibles.

Los diferentes casos de uso, al igual que los requisitos expuestos en los apartados siguientes, cuentan con un código identificador único con el que se hace referencia a ellos en apartados distintos dentro de este mismo documento.

Al finalizar el desarrollo, como una opción más para realizar las pruebas sobre la herramienta, se verificará que todos los puntos tratados en este apartado se cumplen, satisfaciendo así las necesidades establecidas por el cliente en las repetidas reuniones donde se han establecido dichos objetivos.

## 3.1. Casos de uso

La descripción de los casos de uso sirve para indicar lo que el sistema deberá ser capaz de realizar e indican cómo los actores usarán el sistema. Se hace referencia a actores como aquellas personas que interactuarán con el sistema por lo que, para este caso en particular, el único actor del sistema será el docente que utilice la herramienta que se va a desarrollar.

Cada caso de uso se detallará con una breve descripción con el formato que se muestra a continuación.

- Código: Identificador del caso de uso.
- Nombre: Denominación representativa del caso de uso.
- Actor: Quien realiza la acción.
- Descripción: Resumen del objetivo para el caso de uso en cuestión.
- Precondición: Condición que debe darse antes de realizar la función detallada.
- Postcondición: Condición que debe darse después de realizar la función detallada.
- Flujo: Descripción de los pasos que se deben dar para dicho escenario.

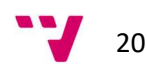

- Código: CU-01.
- Nombre: Añadir tarea.
- Actor: El docente.
- Descripción: El profesor podrá añadir nuevas tareas a evaluar.
- Precondición: No existe una tarea con el mismo nombre.
- Postcondición: La tarea es añadida en la herramienta notificándolo al usuario.
- Flujo:
	- o Abrir la ventana Tareas.
	- o Rellenar el formulario Nueva tarea con el nombre de la tarea a añadir.
	- o Pulsar sobre el botón Añadir bajo el formulario.
- Código: CU-02.
- Nombre: Eliminar tarea.
- Actor: El docente.
- Descripción: El profesor podrá eliminar tareas de la lista.
- Precondición: La tarea a eliminar existe previamente.
- Postcondición: La tarea es eliminada de la herramienta notificándolo al usuario.
- Flujo:
	- o Abrir la ventana Tareas.
	- o Rellenar el formulario Eliminar tarea con el nombre de la tarea a eliminar.
	- o Pulsar sobre el botón Eliminar bajo el formulario.
- Código: CU-03.
- Nombre: Importar alumnos.
- Actor: El docente.
- Descripción: El profesor podrá importar listados de alumnos desde ficheros externos.
- Precondición: Existe un fichero en formato .CSV con los datos de los alumnos a importar y la información necesaria.
- Postcondición: Los datos de los alumnos son actualizados en la herramienta.
- Flujo:
	- \* Los datos se actualizan automáticamente al abrir la herramienta, no obstante, es posible actualizarlos de forma manual siguiendo el siguiente flujo:
	- o Abrir la ventana Alumnos.
	- o Pulsar el botón derecho del ratón sobre la hoja.
	- o Pulsar la opción Actualizar.

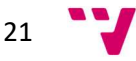

- Código: CU-04.
- Nombre: Gestionar notas.
- Actor: El docente.
- Descripción: El profesor podrá gestionar las notas de cada alumno en las distintas tareas creadas.
- Precondición: Existe al menos una tarea en la que poder asignar las calificaciones de los alumnos.
- Postcondición: Las puntuaciones de los alumnos son actualizadas.
- Flujo:
	- o Abrir la ventana Notas.
	- o Buscar en la columna Alumno al alumno en cuestión.
	- o Buscar en el encabezado la tarea en cuestión.
	- o Asignar la nota obtenida para dichos alumno y tarea.
- Código: CU-05.
- Nombre: Consultar resultados.
- Actor: El docente.
- Descripción: El profesor podrá realizar consultas de los resultados obtenidos en las distintas tareas por cada alumno.
- Precondición: Existen alumnos y notas añadidas en la herramienta.
- Postcondición: El maestro es capaz de filtrar los resultados de un alumno en particular o de una tarea concreta.
- Flujo:
	- o Abrir la ventana Estadísticas Individuales.
	- o Buscar en el formulario Alias el alias del alumno en cuestión.
	- o Consultar los resultados requeridos.
- Código: CU-06.
- Nombre: Consultar gráficos individuales.
- Actor: El docente.
- Descripción: El profesor podrá exportar gráficos con estadísticas individuales de cada alumno.
- Precondición: Existen alumnos y notas añadidas en la herramienta.
- Postcondición: Se obtienen gráficos para el alumno seleccionado.
- Flujo:
	- o Abrir la ventana Estadísticas Individuales.
	- o Buscar en el formulario Alias el alias del alumno en cuestión.
	- o Exportar el gráfico generado.

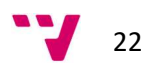

- Código: CU-07.
- Nombre: Consultar gráficos globales.
- Actor: El docente.
- Descripción: El profesor podrá exportar gráficos con las estadísticas globales por tarea.
- Precondición: Existen alumnos y notas añadidas en la herramienta.
- Postcondición: Se obtienen gráficos con estadísticas generales.
- Flujo:
	- o Abrir la ventana Estadísticas Globales.
	- o Exportar el gráfico generado.

## 3.2. Especificación de requisitos

A continuación, se puntualizan los requisitos extraídos tras las reuniones en las que se ha detallado la operatividad de la herramienta a elaborar junto al tutor de este TFG, quien será el cliente para el sistema a desarrollar.

Los requisitos de un sistema software se clasifican comúnmente en dos tipos, los funcionales (RF) y los no funcionales (RNF). Los primeros se refieren a servicios o funcionalidades que proporcionará el sistema mientras que los no funcionales no hacen referencia a funciones específicas del sistema como tal sino a propiedades de este como podrían ser el rendimiento, compatibilidad, seguridad, etcétera.

De la misma manera que hacíamos en el apartado anterior, detallamos los diferentes requisitos del sistema (diferenciados por tipo) mediante un análisis como el siguiente:

- Código: Identificador del requisito.
- Nombre: Denominación representativa del requisito.
- Descripción: Resumen sencillo para el requisito especificado.
- Prioridad: Urgencia con la que se debe realizar.

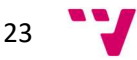

#### 3.2.1. Requisitos funcionales

- Código: RF-01.
- Nombre: Añadir tarea.
- Descripción: El sistema deberá permitir añadir una nueva tarea.
- Prioridad: Alta.
- Código: RF-02.
- Nombre: Eliminar tarea.
- Descripción: El sistema deberá permitir eliminar una tarea existente.
- Prioridad: Alta.
- Código: RF-03.
- Nombre: Recontar puntos totales.
- Descripción: El sistema contabilizará el total de puntos posibles a conseguir.
- Prioridad: Media.
- Código: RF-04.
- Nombre: Insertar alumnos.
- Descripción: El sistema deberá ser capaz de importar ficheros con los datos de los alumnos.
- Prioridad: Alta.
- Código: RF-05.
- Nombre: Generar alias.
- Descripción: El sistema deberá generar un alias para cada uno de los alumnos de este.
- Prioridad: Alta.
- Código: RF-06.
- Nombre: Generar estadísticas individuales.
- Descripción: El sistema deberá generar gráficos con estadísticas para cada alumno.
- Prioridad: Alta.
- Código: RF-07.
- Nombre: Generar estadísticas generales.
- Descripción: El sistema deberá generar gráficos con estadísticas globales
- Prioridad: Media.

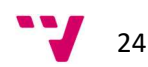

#### 3.2.2. Requisitos no funcionales

- Código: RNF-01.
- Nombre: Movilidad de los datos.
- Descripción: Los datos de la herramienta deben poder trasladarse entre dispositivos con facilidad.
- Prioridad: Alta.
- Código: RNF-02.
- Nombre: Disponibilidad.
- Descripción: Se debe asegurar la disponibilidad de la herramienta cuando sea requerida.
- Prioridad: Alta.
- Código: RNF-03.
- Nombre: Compatibilidad con sistemas operativos.
- Descripción: La herramienta será compatible con Windows y iOS.
- Prioridad: Media.
- Código: RNF-04.
- Nombre: Interfaz intuitiva y sencilla.
- Descripción: El libro tendrá una interfaz sencilla para que el usuario no requiera de conocimientos técnicos para su uso.
- Prioridad: Alta.
- Código: RNF-05.
- Nombre: Instrucciones.
- Descripción: Se dotará a la herramienta de instrucciones con las que orientar al usuario.
- Prioridad: Media.
- Código: RNF-06.
- Nombre: Mensajes de error.
- Descripción: El sistema deberá mostrar mensajes de error que sean informativos y orientados a usuario final.
- Prioridad: Alta.
- Código: RNF-07.
- Nombre: Seguridad.

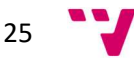

- Descripción: El sistema no revelará, en los datos exportados, datos personales de los alumnos.
- Prioridad: Alta.

## 3.3. Identificación y análisis de soluciones posibles

Durante la fase de análisis de las especificaciones de requisitos se plantean varias opciones para la realización de la herramienta de control de gamificación. La herramienta será utilizada desde un ordenador, pudiendo opcionalmente dar opción a que sea utilizada así mismo desde otras plataformas, aunque la principal será la mencionada.

Dado su uso principal desde un ordenador, la primera de las soluciones posibles es la de la elaboración de una aplicación de escritorio con las funcionalidades de gestión necesarias para los requisitos que se plantean, se puede llevar a cabo esta opción mediante una interfaz desarrollada a través de Windows Presentation Foundation (WPF) y un backend programado en C# que sería el encargado de la lógica del sistema y sus funcionalidades. Microsoft Visual Studio es un entorno de desarrollo el cual permite trabajar con ambas tecnologías mencionadas. Otra posible solución sería una aplicación web nuevamente con toda la operatividad mencionada, alojada en un servidor (pudiendo ser este el propio ordenador desde el que vaya a ser usada) y la cual fuera accesible desde cualquier navegador y dispositivo con acceso a este. Angular es un framework que facilita el despliegue de aplicaciones web, de código abierto y mantenido por Google, es uno de los más populares actualmente dada su facilidad para realizar estos desarrollos. El editor de código fuente desarrollado por Microsoft, Visual Studio Code es una herramienta muy útil con la que trabajar para desarrollos en Angular. De igual manera que en el caso anterior, esta interfaz realizada en Angular se debe acompañar de un backend pudiendo realizarse este a través de C# de igual manera.

Tras la realización del análisis de las condiciones necesarias del producto final, ambas posibles soluciones comentadas en el apartado anterior son descartadas. Las razones principales por las que se excluyen estas soluciones factibles son el incumplimiento de algunos requisitos no funcionales de importancia alta, los cuales se relatan a continuación.

En primer lugar, la disponibilidad o movilidad de los datos (RNF-01). La gran mayoría de aplicaciones de escritorio o páginas web, utilizan motores de bases de datos que permiten almacenaje de grandes volúmenes de información o múltiples transacciones y consultas simultaneas en tiempos muy breves. Algunos de estos motores usados más comúnmente son SQL Server o PostgreSQL los cuales aportan las ventajas comentadas anteriormente, pero tienen el inconveniente de que para trasladar los datos que almacenan de un dispositivo a otro, se debe realizar una copia de seguridad en el ordenador o servidor de origen y restaurarla en el destino. Para este proyecto en particular, no va a haber problemas de múltiples consultas o transacciones ya que solamente usará la herramienta un único usuario por ordenador. Además de esto, los datos de los que dispondrá la herramienta no son grandes cantidades, incluso si la clase tuviera muchos más alumnos de los que habitualmente hay en una de las de la UPV.

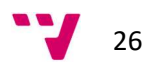

Teniendo en cuenta lo previamente citado y con el fin de satisfacer así mismo otros dos RNF como lo son la compatibilidad con sistemas operativos (RNF-03), no disponible en todas las aplicaciones de escritorio ni webs y una interfaz de usuario intuitiva y sencilla (RNF-04), se opta por excluir las opciones mencionadas.

Debido al descarte de las soluciones plausibles arriba citadas se realiza una nueva propuesta, ya con los requisitos correctamente definidos, esta idea es consensuada junto al tutor de este proyecto y consumidor final de la herramienta, quien además la aprueba para el inicio de su desarrollo.

Esta nueva proposición consiste en la realización de un libro de Microsoft Excel habilitado para macros con el que poder administrar correctamente las tareas de gamificación realizadas en el aula y con el que sí se consiguen satisfacer todos los puntos descritos en el apartado de especificación de requisitos. Esta solución elegida se detalla en el punto siguiente.

A las razones por las que se ha elegido Excel para el desarrollo del proyecto, se pueden añadir algunas más, aunque de menor prioridad. Estas son la facilidad de uso de esta aplicación y el ya conocimiento de su uso por parte de la mayoría de los docentes, la gran capacidad y potencia bien conocida de esta herramienta para poder tratar datos (objetivo final del proyecto en cuestión) y la relación que se mantiene entre la Universitat Politècnica de València y Microsoft por la que se adjudican licencias para el uso de su software a toda su comunidad, beneficiarios últimos de la herramienta, gratuitamente [10].

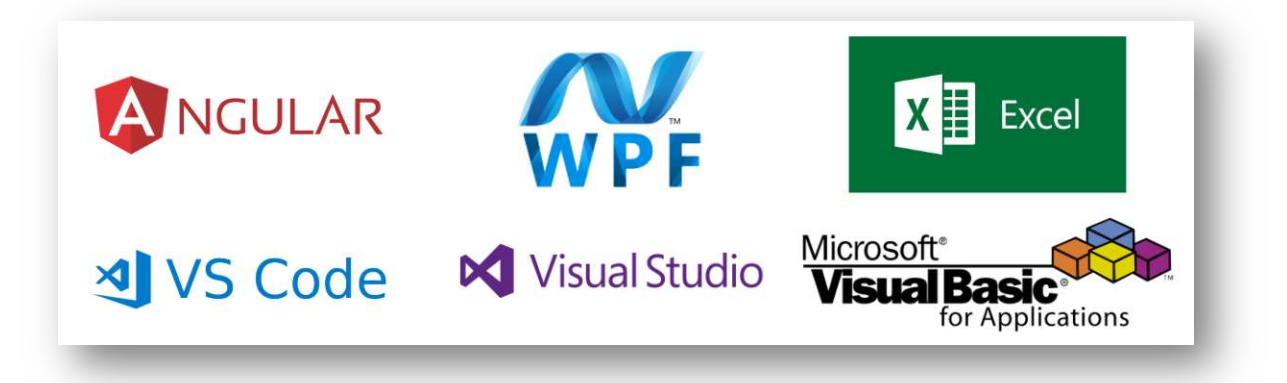

Figura 4: Tecnologías para posibles soluciones. Fuente: Elaboración propia.

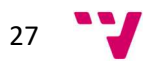

## 3.4. Solución propuesta

Tal y como se menciona en el apartado anterior, la solución que finalmente se ha propuesto para este proyecto tras desestimar otras similares es la de la creación de un libro de Microsoft Excel en el que incluir todas las funcionalidades requeridas para la herramienta. Una vez tomada esta decisión se fracciona el proyecto en distintas fases, a través de las cuales poder alcanzar el llevar a cabo su ejecución de manera ordenada y con el fin de conseguir poner en funcionamiento este en los plazos propuestos.

En primer lugar, la primera fase se corresponde con una formación e investigación de herramientas similares, así como del estado actual de la gamificación en la educación mediante la búsqueda y análisis de trabajos y estudios relacionados con estos. En esta misma fase, se analizan además los requisitos especificados a fin de satisfacer cada uno de ellos correctamente.

Una segunda fase, aunque en consonancia con el resto de ellas, es la de las reuniones y revisiones de los avances en el proyecto y detalles de este con el tutor del TFG y usuario de la herramienta. En este caso estas han sido tanto presenciales como telemáticas por cuestiones diversas cuestiones.

Tras finalizar la primera fase y en combinación con la segunda, se procede con el desarrollo de la herramienta, para comenzar con este en primer lugar se realizan una serie de prototipos con los que realizar entregas periódicas para su evaluación y aceptación.

Por último, se valida la versión del proyecto considerada como definitiva con el objetivo de cerciorarse de que cumple con los objetivos y requisitos establecidos en un primer momento y se procede a su entrega y validación con el docente.

## 3.5. Plan de trabajo

Como se comenta en el punto previo, podemos dividir en tres fases generales el trabajo a realizar para la finalización del proyecto. Además de estas fases o grupos habría que añadir una última fase de pruebas y validación final. Para cada uno de estos periodos se estima una duración aproximada en semanas.

Cabe destacar que durante la ejecución del proyecto han surgido un par de contratiempos importantes, el primero laboral y el segundo la crisis del Covid-19 que han hecho variar la planificación, aunque no de una manera drástica.

A lo largo de las reuniones y revisiones, la mencionada fase dos, surgen modificaciones y nuevas funcionalidades que hacen aumentar el tiempo estimado en la planificación inicial en una semana más aproximadamente. El resultado de estas reuniones también lo comentaremos en el apartado de Pruebas ya que las críticas constructivas que de ellas surgen son una forma más de validar el correcto y deseado funcionamiento de la herramienta.

A la primera fase, la relacionada con el análisis de los requisitos y herramientas similares se le estima un total de dos semanas, donde además investigar acerca del tema principal sobre el que actuará la herramienta que es la gamificación. Las reuniones se efectúan en días concretos e

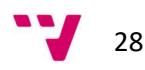

incluso, como ya he comentado anteriormente, se realizan tanto estas como consultas por vías telemáticas, por lo que se considera que el tiempo invertido en ellas es mucho menor al total del planificado para el proyecto. Para la etapa relacionada con el desarrollo y prototipado se aproximan unas cinco semanas, debido a que es la parte en la que se va a invertir más tiempo y el grueso de la elaboración del libro junto a sus posibles modificaciones o ampliaciones. Por último, se considera una última semana para realizar las pruebas de validación y testeo de funcionalidades.

## 4. Diseño de la solución

En el siguiente apartado se especifica el diseño de la solución finalmente propuesta. En primer lugar, se menciona el diseño de la herramienta una vez tomadas las decisiones iniciales, elaborada la especificación de requisitos y estudiadas aplicaciones similares a la que se va a elaborar. Seguidamente se exponen la arquitectura y diseño aplicados al sistema hasta llegar al resultado último validado, como última sección se añade la descripción de las tecnologías empleadas para llevarlo a cabo.

### 4.1. Arquitectura del sistema

Tal y como se va a detallar a continuación, la arquitectura del sistema, dadas las características de este anteriormente citadas, cuenta con pocos componentes, los cuales se representan en el siguiente diagrama.

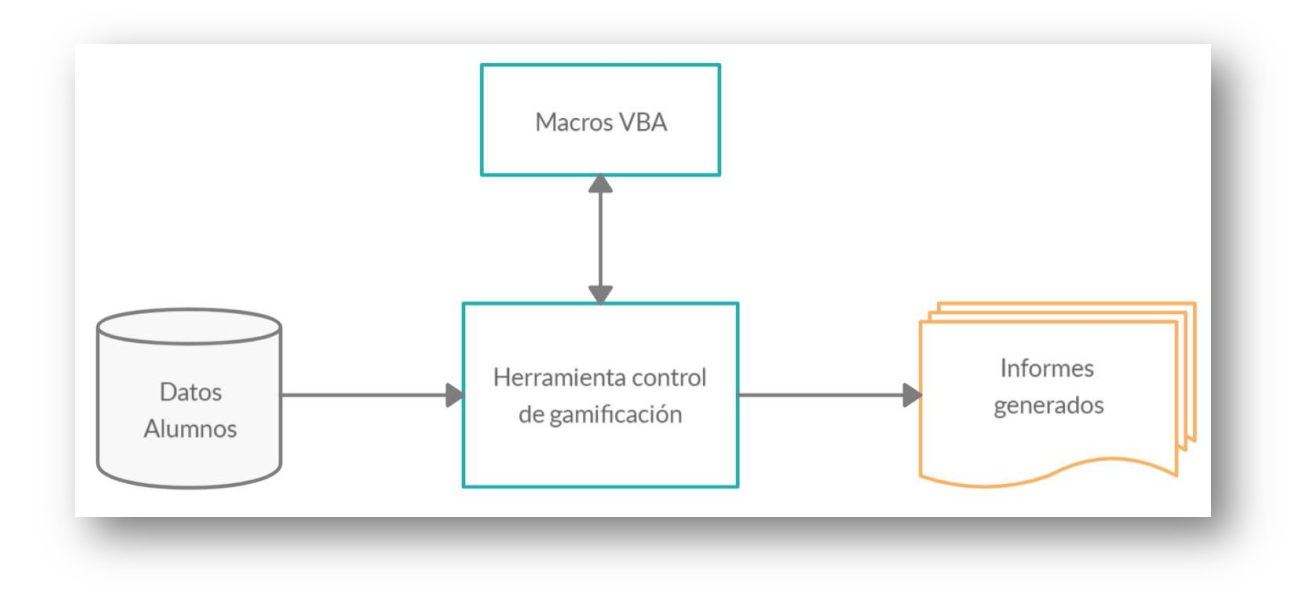

Figura 5: Diagrama de arquitectura del sistema. Fuente: Elaboración propia.

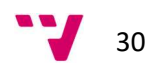

#### 4.1.1. Datos de alumnos

Como ya se ha citado anteriormente, la base de datos de la que consume la herramienta es un fichero con extensión .CSV generado por una aplicación externa. Este fichero contiene los datos de los alumnos, necesarios para el uso del gestor de gamificación desarrollado. Con el fin de cumplir con la ley orgánica 3/2018, de 5 de diciembre, de protección de datos personales y garantía de los derechos digitales [11], los datos que contiene este archivo consumido no son mostrados en ningún momento por los informes generados en la aplicación, en su lugar, se menciona a los alumnos con un alias individual generado por la propia herramienta que será facilitado por el docente al educando cuando lo considere necesario. Los datos de alumnos que se muestran a lo largo de este documento han sido generados aleatoriamente con el fin de no revelar información personal de ningún educando real.

#### 4.1.2. Herramienta control de gamificación

Es la parte principal del sistema, desde la cual gestionar toda la información perteneciente a este. Presentada al usuario mediante una hoja de cálculo habilitada para macros de Microsoft Excel contiene varias pestañas desde las que administrar las distintas tareas a las que se aplica la técnica de la gamificación, los alumnos que las realizan o los informes de los resultados obtenidos.

Es desde esta hoja a partir de donde se consumen los datos de los alumnos mencionados en el apartado anterior, así como las macros VBA, nombradas en el punto siguiente, y, por último, desde donde se generan los informes a los que se hace mención en el punto cuarto.

#### 4.1.3. Macros VBA

En el apartado tecnología utilizada (4.2) de este mismo punto, se desarrolla más a fondo qué es Visual Basic para Aplicaciones (VBA), y los beneficios de su uso. Esta tecnología es la encargada de llevar a cabo la lógica más compleja de la herramienta ya que Microsoft Excel es una aplicación de hojas de cálculo que, en ocasiones, puede no disponer de todas las funcionalidades necesarias. Principalmente estas macros o métodos son utilizados para gestionar las distintas tareas del libro, cabiendo la posibilidad de extenderlos en el caso de que surgan nuevas funcionalidades a añadir en el sistema.

#### 4.1.4. Informes generados

La información generada por la aplicación puede ser exportada para su almacenaje o uso mediante otras aplicaciones. Estos informes son los gráficos con estadísticas de las notas obtenidas en las distintas tareas (obtenidos como imágenes) o los listados con los alumnos y sus notas (exportados como .CSV entre otros formatos posibles).

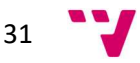

### 4.2. Tecnología utilizada

En este subapartado se detallan las herramientas y tecnologías con las que se ha llevado a cabo el desarrollo del proyecto de TFG después de haber descartado otras como Angular o Windows Presentation Foundation por los motivos mencionados en el análisis del problema (punto tercero de este documento).

#### 4.2.1. Microsoft Excel

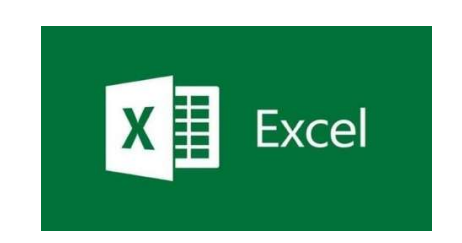

Figura 6: Microsoft Excel. Fuente: Logo Microsoft Excel.

Microsoft Excel es una hoja de cálculo desarrollada por Microsoft la cual forma parte de la suit ofimática de aplicaciones Microsoft Office.

Esta aplicación cuenta con entre otras opciones y características con fórmulas de cálculo matemático, herramientas gráficas y tablas con el fin de facilitar el trabajo y análisis de los datos, asi como generar reportes. Además, cuenta con una serie de automatismos denominados macros capaces de ejecutar una serie de acciones concretas.

En la actualidad Excel es una de las herramientas más usadas y conocidas en el entorno laboral y no solamente una aplicación para operaciones financieras o contadores.

Para el desarrollo de la herramienta de este proyecto se ha decidido el uso de un libro de Microsoft Excel con varías hojas organizadas en pestañas sobre las que navegar y donde almacenar los diferentes datos. Con el fin de mejorar la visualización de estos datos, se han dispuesto en tablas y gráficos dentro de las distintas pestañas.

Excel está disponible para los sistemas operativos Windows y MacOS además de sus versiones web y móvil, por lo que son estos donde es posible ejecutar la herramienta desarrollada

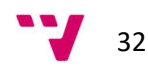

#### 4.2.2. Microsoft Visual Basic for Applications

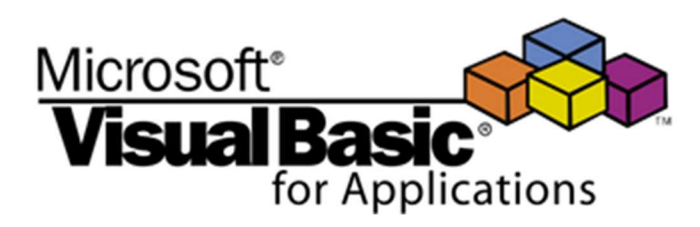

Figura 7: Microsoft Visual Basic for Applications. Fuente: Logo Microsoft Visual Basic for Applications.

Las aplicaciones que componen el paquete Microsoft Office disponen de una banda en la parte superior de opciones, uno de los apartados en esta zona es la pestaña Desarrollador, donde se encuentran varias de las opciones y herramientas de desarrollo, entre las que se encuentra el acceso al Editor de Visual Basic.

El Editor de Visual Basic para Aplicaciones (VBA), es un entorno de programación el cuál utiliza el lenguaje de programación Visual Basic con el fin de facilitar el diseño y desarrollo de programas y nuevas funcionalidades personalizadas que conllevarían un elevado coste de horas haciéndolas de manera manual de modo que Office pueda comprenderlo. Para su uso, se accede mediante una ventana independiente a la de Office, pero ligada a ella.

Entre las múltiples ventajas que proporciona VBA en Office se encuentran las siguientes:

Iteración de acciones y automatización:

El principal beneficio de VBA es el ahorro de tiempo en la realización las distintas labores y su realización de manera más rápida y efectiva. Dentro de este ahorro de tiempo destaca la eficiencia a la hora de llevar a cabo tareas recurrentes, si se desea realizar una acción o un cambio y se va a realizar en repetidas ocasiones, es conveniente automatizarlo mediante VBA. La mayoría de las actividades que se efectúan manualmente en las aplicaciones de Office se pueden reproducir mediante VBA.

Además de esto, se encuentra la opción de mecanizar o programar tareas que se lleven a cabo de manera autónoma o como consecuencia de la ejecución de otras, para ello, se detallan una serie de reglas que Office interpretará. Con el fin de ejecutar dichas acciones se facilita también la inserción en los documentos Office de botones que sean los iniciadores de estas.

Mejor comunicación con el consumidor:

Se favorece el diálogo con el cliente añadiendo la posibilidad de comunicarse con el documento, una capacidad de la que carecen estas herramientas por defecto. Por ejemplo, se puede informar al usuario que una acción se ha completado correcta o incorrectamente, notificar pasos siguientes a realizar o solicitar que se ejecute alguna acción concreta en un momento determinado durante la ejecución de cualquier proceso.

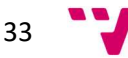

Comunicación entre aplicaciones Microsoft Office:

La programación en VBA facilita la interactuación entre las distintas herramientas del paquete de Microsoft Office, pudiendo así hacer uso de la gran capacidad de trabajo que estas proporcionan. A modo de ejemplo, ofrece la capacidad de enviar un correo mediante Outlook desde una hoja de Word o añadir una celda en Excel desde una presentación de PowerPoint entre otros.

Para este proyecto en concreto, se utiliza VBA con el fin de automatizar las acciones relacionadas con las tareas de gamificación en el aula. De esta manera el profesorado simplemente debe añadir el nombre de la tarea y seleccionar la acción que se desea realizar sobre ella, en función de la opción elegida, se ejecuta la macro asociada a dicha acción y el documento al completo de la herramienta es actualizado correspondientemente.

### 4.3. Diseño detallado

En la siguiente subsección se detalla el conjunto del sistema, sus componentes, entidades, funcionalidades y la relación que existe entre cada uno de ellos.

En primer lugar, se relaciona los datos consumidos con la herramienta desarrollada. Como se muestra en el diagrama del punto 4.1, y es detallado más tarde, los datos de los alumnos con los que trabajará la herramienta son generados por una aplicación externa y se consumen a través de un fichero que debe estar en el directorio del sistema. Este fichero (Alumnos.csv) se encuentra enlazado a la tabla que se halla en la pestaña Alumnos, dicha tabla se actualiza automáticamente con los datos que contiene el fichero al abrir el libro, además existe la posibilidad de actualizar los datos en cualquier momento pulsando sobre ella y después en el botón Actualizar. El fichero a importar por el sistema contiene los apellidos, nombre, NIF y correo de los alumnos a evaluar, adicionalmente, la herramienta generará un alias para cada uno de ellos.

Seguidamente se detalla la conexión entre las macros o tareas del sistema y la herramienta. En el subapartado anterior (4.2) se describe a fondo la tecnología utilizada para el desarrollo de estas macros y las distintas ventajas que aportan. A modo de resumen una macro contiene una serie de instrucciones que se juntan con el fin de poder llevarlas a cabo de manera secuencial a través de una única acción y su finalidad es simplificar las tareas a ejecutar. Para este proyecto en particular se han creado dos macros con las que gestionar las tareas de gamificación del sistema. La primera de ellas consta de varias reglas con las que añadir una nueva tarea, para ello se lee el formulario Nueva tarea, se comprueba que la tarea a añadir no existe ya en el sistema y, en caso de no existir, se añade a las ventanas necesarias (tareas, notas y estadísticas). Si existiera previamente, se notifica al usuario mediante una alerta.

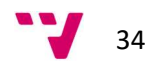

```
Sub ADDTASK()
   Dim task As String
    ' Set variable value to add.
   task = Range("FormularicTares[Nueva tracea]")Application.ScreenUpdating = False
   ' Search task in Tasks
    Range ("Tareas [Nombre]") . Select
   Do Until IsEmpty (ActiveCell.Value)
         ' Check active cell for search value.
         If ActiveCell.Value = task Then
            MsgBox "Tarea ya existente", vbInformation, "Nueva tarea"
           End
         End If
         ' Step down 1 row from present location.
         ActiveCell.Offset(1, 0).Select
   Loop
   ' Add task in Tasks
    Range ("Tareas") . Select
   Selection. ListObject. ListRows. Add
   Range ("Tareas [Nombre]") . End (x1Down) . Offset (1, 0) . Select
   ActiveCell.Value = task
   ' Add task in Notes
   Sheets ("NOTAS") . Select
   Range ("Notas") . Select
    Selection. ListObject. ListColumns. Add (3)
    Range("Notas[Total]").End(xlUp).Offset(0, 1).Select
   ActiveCell.Value = task
    Columns.EntireColumn.AutoFit
   ' Add task in Individual statistics
   Sheets ("ESTADÍSTICAS INDIVIDUALES") . Select
    Range ("EstadisticasIndividuales") . Select
   Selection. ListObject. ListRows. Add (1)
    ' Add task in Global statistics
    Sheets ("ESTADÍSTICAS GLOBALES") . Select
   Range ("EstadisticasGlobales") . Select
   Selection. ListObject. ListRows. Add (1)
    Sheets ("TAREAS") . Select
    Application. ScreenUpdating = True
    MsgBox "Tarea añadida correctamente", vbInformation, "Nueva tarea"
End Sub
```
Figura 8: Macro AÑADIR TAREA. Fuente: Elaboración propia.

La segunda de las macros sirve para eliminar una de las tareas existentes en la herramienta, para ello se busca la tarea indicada en el formulario Eliminar tarea, en las ventanas del libro y se elimina, en caso de que exista en el sistema, dicha tarea incluyendo los datos generados para ella en las distintas pesañas.

```
Sub DELETETASK()
    Dim task As String
    ' Set search variable value to delete.
    task = Range("FormularioTareas[Eliminar tarea]")
   Application. ScreenUpdating = False
    ' Delete task from Tasks
    ' Select first line of data.
    Range ("Tareas [Nombre]") . Select
    Do' Check active cell for search value.
         If ActiveCell.Value = task Then
            ActiveCell.EntireRow.Delete
            Exit Do
         End If
         ' Step down 1 row from present location.
         ActiveCell.Offset(1, 0).Select
    Loop
    ' Delete task from Notes
    Sheets ("NOTAS") . Select
    ' Select first line of data.
    Range("Notas").Offset(-1, 0).Select
    Do
         ' Check active cell for search value.
         If ActiveCell.Value = task Then
            ActiveCell.EntireColumn.Delete
            Exit Do
         End If
         ' Step right 1 column from present location.
         ActiveCell.Offset(0, 1).Select
    Loop
    ' Delete task from Individual statistics
    Sheets ("ESTADÍSTICAS INDIVIDUALES") . Select
    Range ("EstadisticasIndividuales") . Select
    Selection. ListObject. ListRows (1) . Delete
    ' Delete task from Global statistics
    Sheets ("ESTADÍSTICAS GLOBALES") . Select
    Range ("EstadisticasGlobales") . Select
    Selection. ListObject. ListRows (1) . Delete
    Sheets ("TAREAS") . Select
    Application. ScreenUpdating = True
    MsgBox "Tarea eliminada correctamente", vbInformation, "Eliminar tarea"
End Sub
```
Figura 9: Macro ELIMINAR TAREA. Fuente: Elaboración propia.

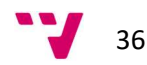

En último lugar, se relaciona la herramienta con los informes que es posible generar a través de ella. Este es uno de los puntos en los que Microsoft Excel se encuentra más limitado ya que no cuenta con gran cantidad de funcionalidades a la hora de llevar a cabo la exportación de los elementos que componen sus ventanas, debido a lo cual la exportación de los datos obtenidos se realiza de manera manual, a pesar de ello, y como se detalla a continuación, el procedimiento es sencillo y fácil de llevar a cabo por parte del docente.

Para extraer las distintas tablas que se generan en la herramienta, basta con situarse en la pestaña que contiene la tabla a exportar y pulsar en el menú superior en Archivo, a continuación, se pulsa sobre Guardar como y se selecciona la ruta de la carpeta donde almacenar el informe, así como la extensión con la que se va a generar. La imagen que se muestra a continuación es un ejemplo de la exportación de la tabla Notas en formato '.CSV separado por punto y coma'.

> Alumno; Total; T02; TC01; T01; siredpesolo;3,60;0,60;1,00;2,00; elegpi4;3,90;0,60;1,30;2,00; degaoer; 4,00; 0,50; 1,50; 2,00; siregnu; 4, 17; 0, 40; 1, 77; 2, 00; behlhul; 4, 32; 0, 30; 2, 02; 2, 00; lagehnen; 4, 47; 0, 20; 2, 27; 2, 00; neek; 4, 62; 0, 10; 2, 52; 2, 00; doielrud;5,37;0,60;2,77;2,00; firelse6;6,12;1,10;3,02;2,00; hidelrul;6,87;1,60;3,27;2,00; luele111;7,62;2,10;3,52;2,00; leelpo; 8, 37; 2, 60; 3, 77; 2, 00; peelop;7,99;1,97;4,02;2,00; laeeleg; 8, 40; 2, 14; 4, 27; 2, 00; noelllu;8,82;2,30;4,52;2,00; laoelze1;9,24;2,47;4,77;2,00; lenuhur; 9, 65; 2, 64; 5, 02; 2, 00; bodenfas;10,07;2,80;5,27;2,00; neenpi3;10,48;2,97;5,52;2,00; neenbol;10,90;3,13;5,77;2,00; nireqbel;11,32;3,30;6,02;2,0; elertu; 11, 73; 3, 47; 6, 27; 2, 00; usersu; 12, 15; 3, 63; 6, 52; 2, 00; deerger6;12,56;3,80;6,77;2,00; laoerlo; 12, 98; 3, 96; 7, 02; 2, 00; luerhir4;13,40;4,13;7,27;2,00; elebsu; 13, 81; 4, 30; 7, 52; 2, 00;

Figura 10: Exportación tabla NOTAS, formato.CSV. Fuente: Elaboración propia.

Microsoft Excel permite crear gráficos e informes a través de las tablas creadas en las diferentes ventanas de un libro, es por ello por lo que en las pestañas ESTADÍSTICAS INDIVIDUALES y ESTADÍSTICAS GLOBALES se han añadido dos tablas las cuales se actualizan automáticamente, y mediante las que se generan estos gráficos a guardar.

Para la exportación de los gráficos, existen dos opciones. Para la primera, basta con copiar el gráfico que se desee extraer y pegarlo en el informe generado para el alumno o cualquier otro documento realizado con este fin. La segunda opción consiste en el almacenado del gráfico como imagen en el propio ordenador, para ello, es necesario el uso de una herramienta externa ya que Microsoft Excel no cuenta con esta característica entre sus funcionalidades. Paint o Paint 3D (para los sistemas operativos de Windows) y Vista Previa (el equivalente para Mac), son aplicaciones instaladas por defecto junto al sistema operativo, debido a ello, se encuentran disponibles en cualquier ordenador con el que se utilice el sistema. Para llevar a cabo el guardado del gráfico, se pulsa sobre él y se copia en el portapapeles, al igual que en el caso anterior, solo que en esta ocasión es necesario dirigirse a una de las aplicaciones anteriormente descritas y pegarlo. Una vez se tiene el gráfico incluido en la herramienta abierta, se selecciona la opción Guardar como en la que se debe indicar la ubicación donde guardar la imagen generada y el formato en el que exportarla.

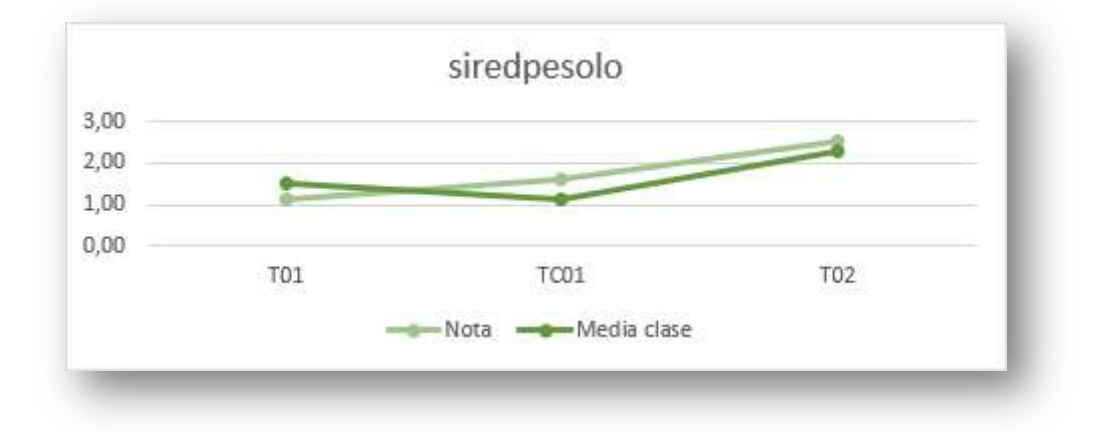

Figura 11: Exportación gráfico ESTADÍSTICAS INDIVIDUALES, formato .PNG. Fuente: Elaboración propia.

# 5. Desarrollo de la solución propuesta

A lo largo de este capítulo se comenta como ha sido el proceso hasta dar con el resultado final para la solución propuesta, los cambios que han ido surgiendo desde esta hasta la solución última, las decisiones que han llevado a estos cambios y obstáculos e inconvenientes a lo largo del proceso de elaboración de la herramienta.

A continuación, se muestra en este diagrama un resumen de los pasos llevados a cabo a lo largo de la elaboración de la herramienta y hasta su validación, cabe destacar que todos estos pasos se detallan más a fondo a lo largo de este texto, aunque en este punto se aúnan con el fin de poder visualizar el desarrollo al completo de la herramienta. Seguidamente se van a detallar estos y otros puntos con los aspectos que ha caracterizado a cada uno de estos.

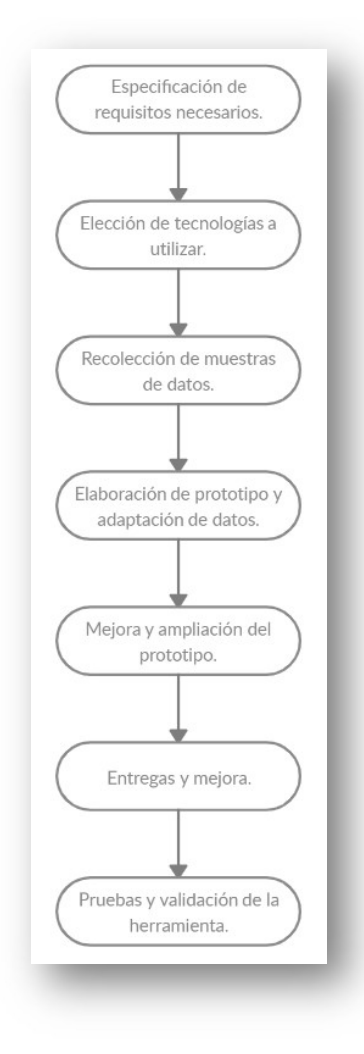

Figura 12: Fases del desarrollo de la solución. Fuente: Elaboración propia.

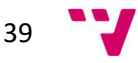

La ERS ya mencionada en el punto tercero de este documento, se ha llevado a cabo mediante una serie de reuniones y conversaciones con el tutor de este TFG y posterior consumidor de la herramienta.

Una vez detallados los puntos más importantes de los que se debía dotar al gestor de gamificación y antes de proceder con un primer prototipo de este, se deciden las tecnologías con las que se va a desarrollar. Tal y como se ha nombrado en los dos puntos anteriores de este escrito (Análisis del problema y Diseño de la solución), tras el descarte de otras posibles soluciones tecnológicas como el desarrollo de una aplicación web mediante Angular y C# o una aplicación de escritorio a través de WPF y C#, las cuales estaban dentro de resoluciones factibles, se decide que la tecnología que mejor se adapta a los requisitos, y por tanto, con la que se lleve a cabo el proyecto, sea mediante una hoja de cálculo habilitada para macros de Microsoft Excel junto a Microsoft Visual Basic for Applications.

Después de la elección de la tecnología a utilizar, se realiza una captura de los datos que van a ser primordiales para poder trabajar con la herramienta a desarrollar. El tutor facilita una serie de datos ficticios con información sobre alumnos muy similares a los que manejará la aplicación una vez finalizada.

Tras la obtención de los datos de ejemplo necesarios para trabajar con la herramienta, y mediante su uso, se realiza un primer prototipo, sencillo, pero con las funcionalidades básicas especificadas en el punto primero. A continuación, se detallan las distintas pestañas, dentro de la hoja de cálculo, que se añaden en la primera versión entregada del producto:

- 1. NOTAS
- 2. ALUMNOS
- 3. TAREAS
- 4. ESTADÍSTICAS INDIVIDUALES
- 5. ESTADÍSTICAS GLOBALES

En una primera pestaña 'Notas', se añade la relación entre los alumnos y las distintas tareas, así como una columna con el sumatorio de todas ellas.

La información facilitada se vincula a la herramienta en la ventana 'Alumnos' para así poder añadir y gestionar su información. Un punto importante es que dicha información no debe ser expuesta ya que podría contener datos de carácter privado de los alumnos, es por ello por lo que se decide generar un alias por cada alumno de tal manera que sólo el profesorado conocerá a qué alumno pertenece un alias en particular y no se expondrá información personal a la hora de exportar resultados desde la hoja de cálculo.

Seguidamente se muestra la hoja 'Tareas', donde se aprecian las tareas disponibles del sistema, con su nombre, descripción y nota máxima.

Por último, se establecen dos pestañas más con las estadísticas de la herramienta, donde la primera de ellas contiene las estadísticas individuales de cada alumno y la segunda, los registros globales de todas las existentes en el sistema.

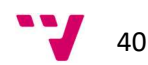

El siguiente paso en el desarrollo de la solución, y una vez validado el primer prototipo que se ha elaborado, es el de trabajar sobre este con el fin de realizar mejoras en él y conseguir satisfacer todos los requerimientos. Del mismo modo, se introducen mejoras también en el aspecto visual, perfeccionando la interfaz con el fin de hacerla más agradable para el usuario, se añade título y logotipo y se unifican colores y diseños.

Se realizan una serie de entregas sucesivas a partir de este momento con el fin de ir ratificando los pasos dados, así como buscar posibles puntos en los que progresar todavía más.

Algunas de las mejoras que se añaden al proyecto son las siguientes. Se incorpora la pestaña 'Cómo usar este libro' con el fin de facilitar al usuario una serie de instrucciones y con las que poder usar adecuadamente la herramienta. Ampliación de la ventana 'Tareas', agregando un formulario y dos botones mediante los que poder añadir y eliminar tares. Inclusión de un buscador en 'Estadísticas individuales', a través del cual poder encontrar a un alumno en concreto y sus estadísticas en las tareas realizadas.

Como paso previo a la aprobación final del proyecto elaborado se testea el producto revisando que todos los requisitos se han completado correctamente. Esta validación de las condiciones iniciales se detalla de un modo más amplio en el punto séptimo de este documento.

En la fase final del desarrollo se valida con el tutor el resultado último para dar así por terminada la herramienta de gestión de gamificación. El resultado final de las distintas hojas que componen el proyecto es el que se muestra a continuación.

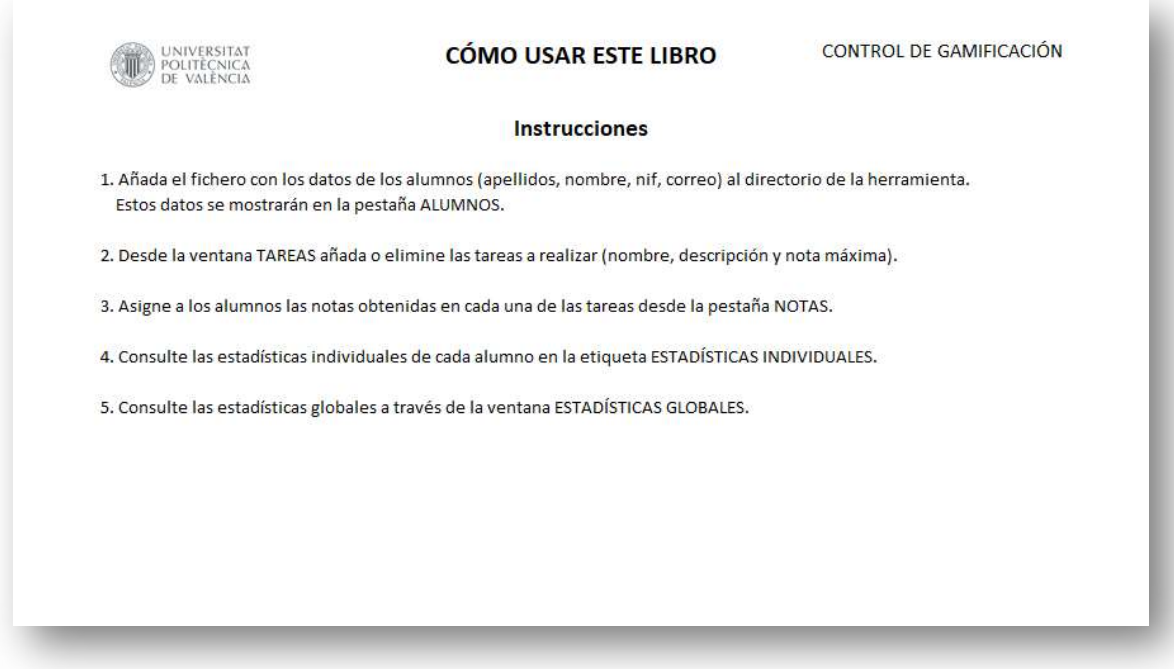

Figura 13: Ventana CÓMO USAR ESTE LIBRO. Fuente: Elaboración propia.

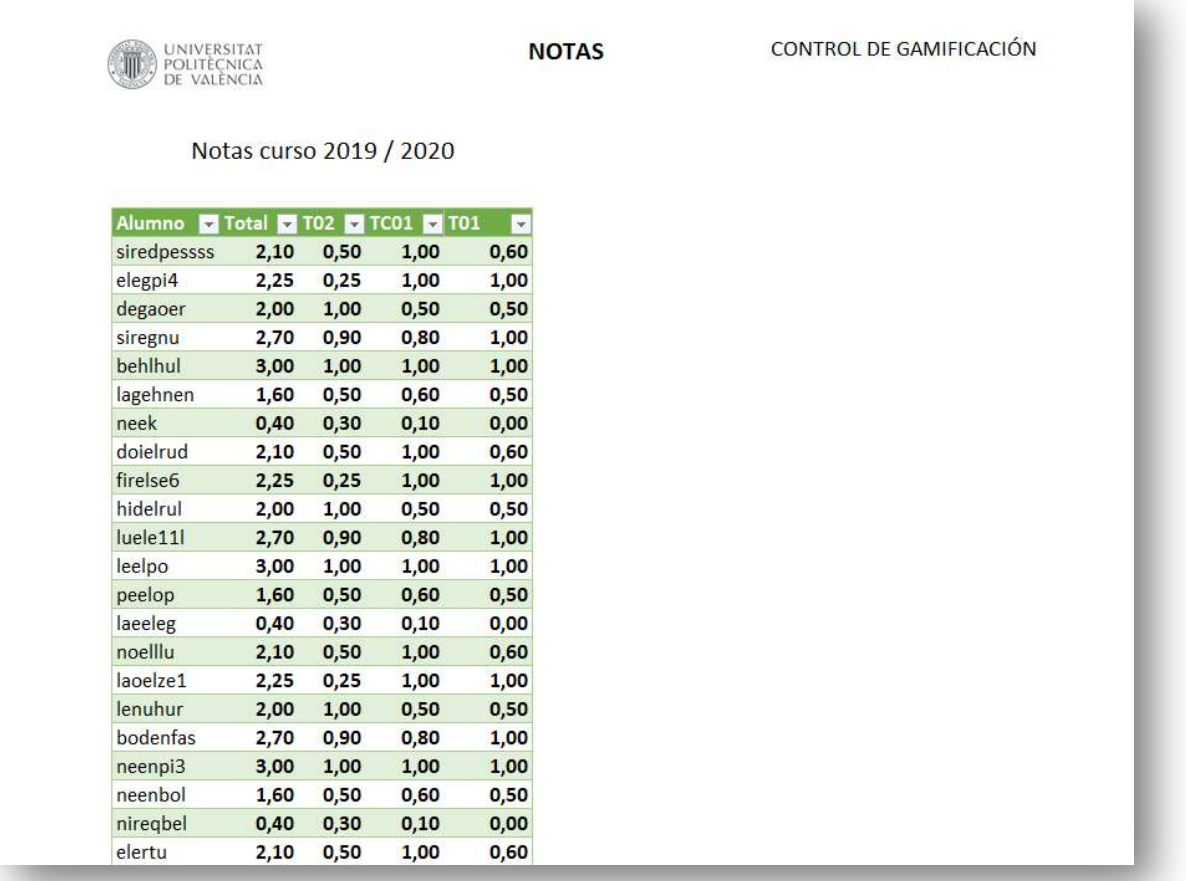

Figura 14: Ventana NOTAS. Fuente: Elaboración propia.

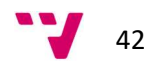

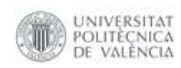

#### **ALUMNOS**

#### Alumnos curso 2019 / 2020

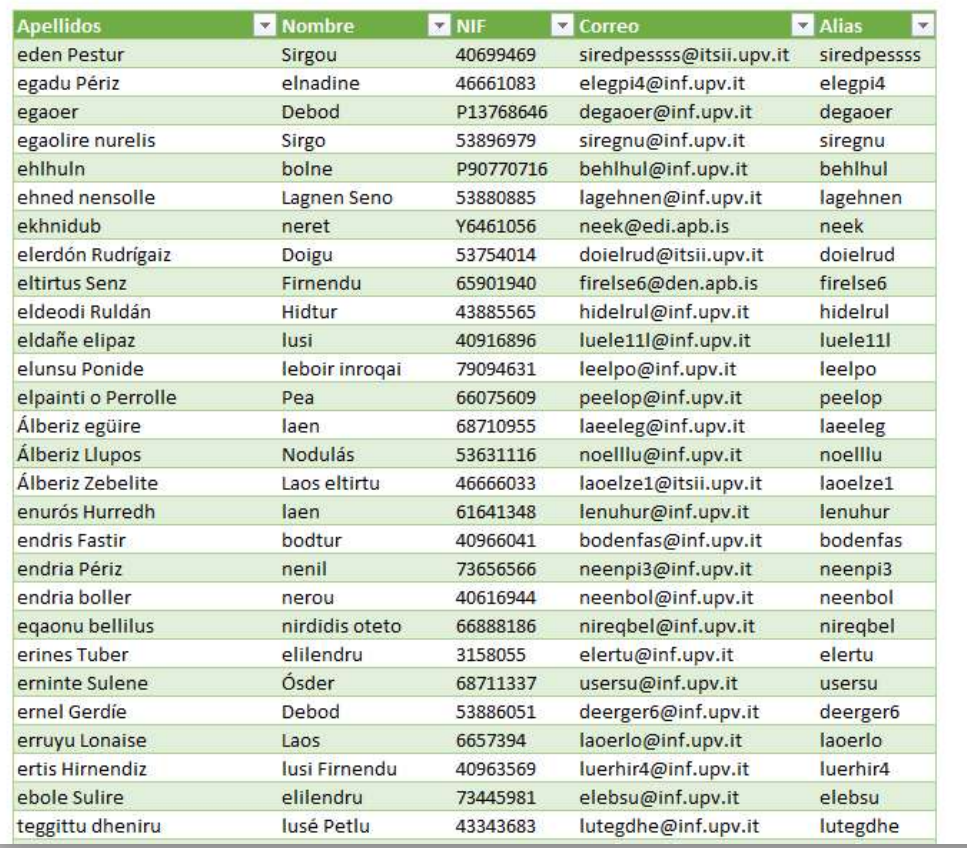

#### Figura 15: Ventana ALUMNOS. Fuente: Elaboración propia.

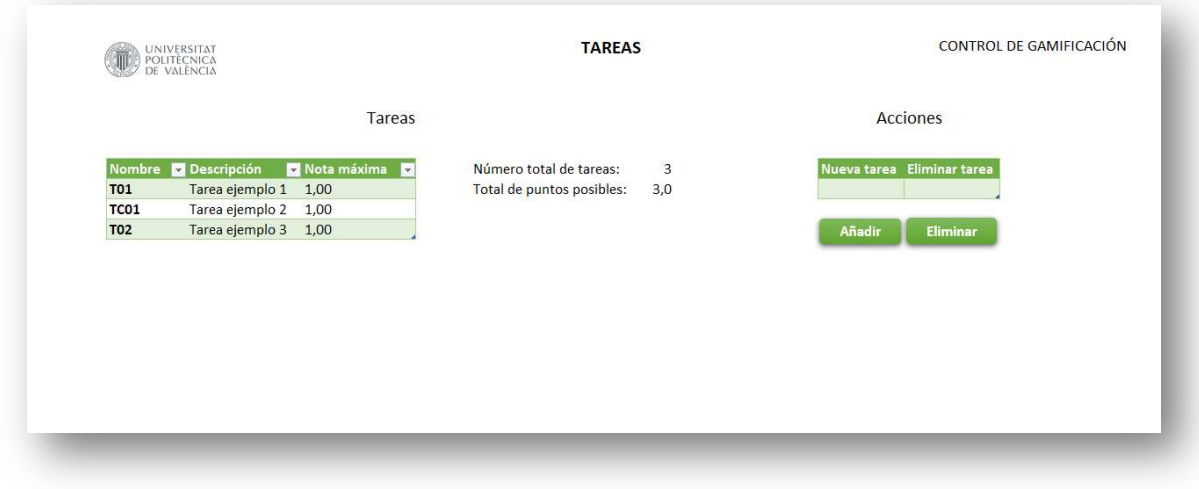

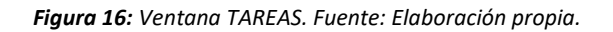

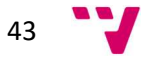

#### Creación de una herramienta de control de la gamificación

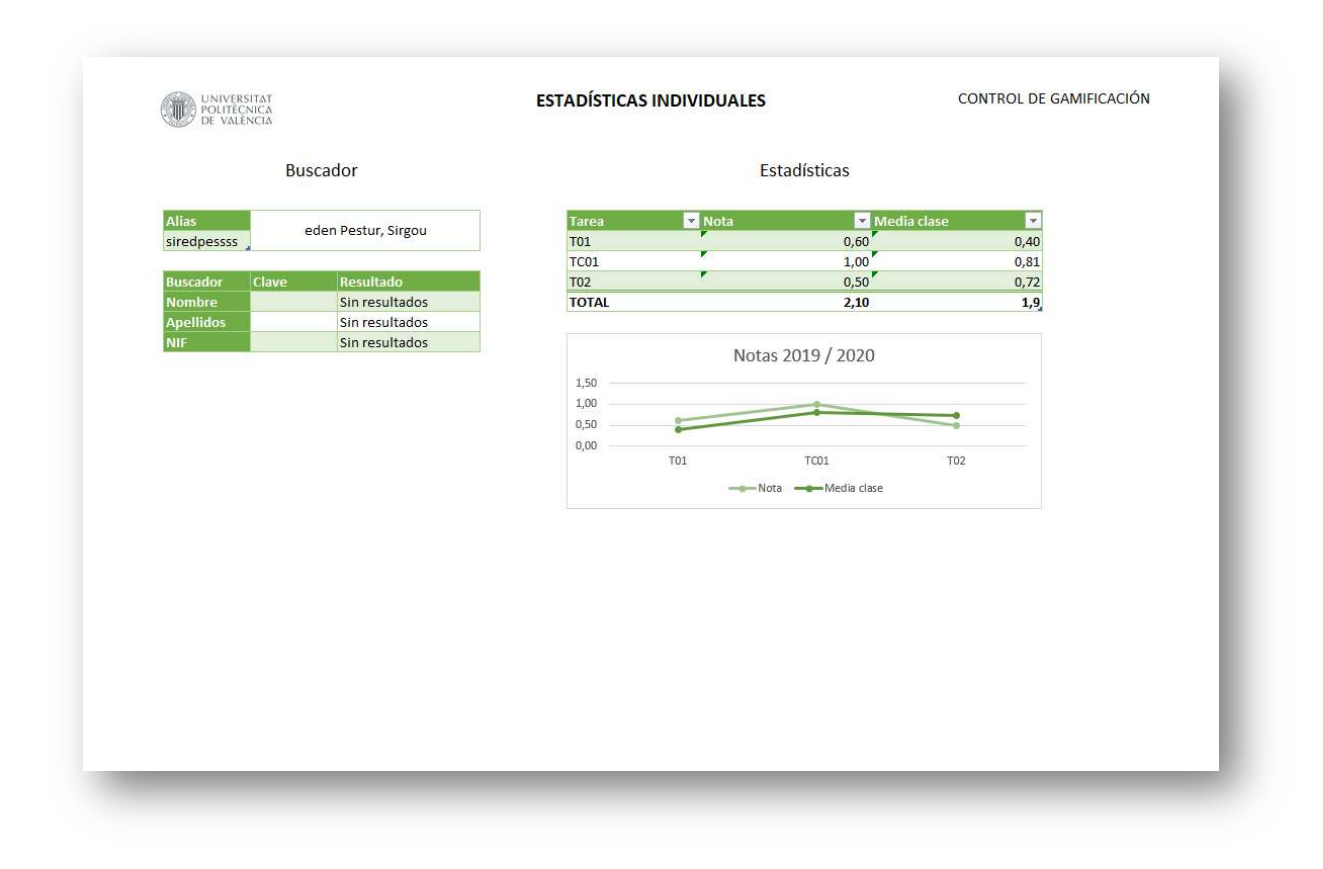

Figura 17: Ventana ESTADÍSTICAS INDIVIDUALES. Fuente: Elaboración propia.

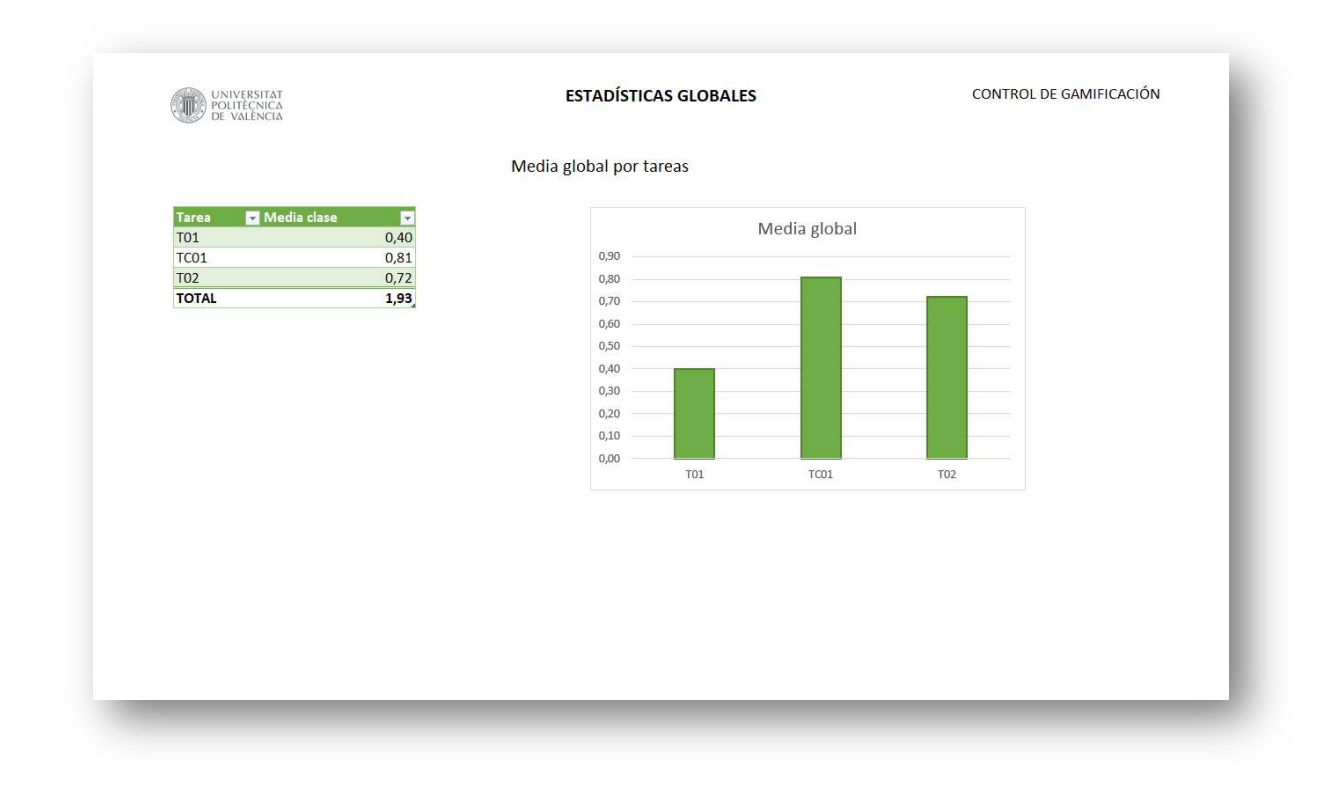

Figura 18: Ventana ESTADÍSTICAS GLOBALES. Fuente: Elaboración propia.

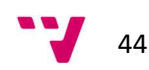

## 6. Implantación

En este apartado se detallan los pasos a llevar a cabo para la puesta a punto y utilización de la herramienta desarrollada. Como se ha mencionado anteriormente, el gestor de resultados se ha desarrollado mediante Microsoft Excel, con el fin de que tanto la herramienta como sus datos sean fácilmente trasladables, usables en cualquier instante y ordenador y, en definitiva, tengan una alta disponibilidad, como así se detalla en los requisitos no funcionales descritos en el tercer apartado de este documento RNF-01, RNF-02 y RNF-03. Debido a esto, la única condición que se debe satisfacer para su uso es la de tener en el dispositivo en el que vaya a ser usada instalado Microsoft Excel. Este requisito es fácilmente alcanzable ya que la Universitat Politècnica de València (a la que pertenece el público objetivo hacia el que va dirigido este proyecto) cuenta con un acuerdo con Microsoft mediante el cual se pone a disposición de toda su comunidad licencias de Microsoft Office 365 Educación, paquete que incluye la aplicación mencionada, Excel [10].

Para poder acceder a su descarga, simplemente es necesario acceder al portal de Office 365 (https://o365.upv.es/), iniciar sesión con un correo perteneciente a la Universitat Politècnica de València y seleccionar la opción 'Instalar Office'.

Una vez instalado Microsoft Excel en el ordenador en el que utilizar la herramienta, los archivos necesarios para su uso han sido almacenado en una única carpeta 'Control de gamificación' donde encontramos un fichero 'Alumnos' con el listado de los educandos que participan en las distintas tareas realizadas por el docente y un fichero 'Herramienta de control' que contiene la propia herramienta.

El fichero 'Alumnos', como ya se ha mencionado es un archivo con extensión .CSV el cuál se podrá rellenar manualmente, o bien, como en este caso en particular, obtenerlo de una fuente externa (bases de datos, aplicaciones, herramientas, etc.). Una vez rellenado este, será posible moverlo junto a la herramienta con total libertad para su uso.

Para el uso de la herramienta de control simplemente bastará con abrir el archivo que la contiene y comenzar con el uso de las funcionalidades nombradas ya con anterioridad.

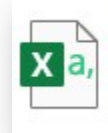

Alumnos Archivo de valores separados por ... 20.7 KB

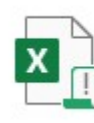

Herramienta de control Hoja de cálculo habilitada para m...

Figura 19: Directorio de la herramienta. Fuente: Elaboración propia.

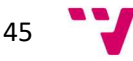

## 7. Pruebas

Para realizar las pruebas sobre la herramienta y verificar que el resultado es el esperado se han realizado en primer lugar, y antes de la entrega final del producto, un conjunto de pruebas funcionales con el objetivo de comprobar que se satisfacen correctamente los requisitos funcionales y no funcionales descritos en el tercer apartado de este documento, y, en segundo lugar, una serie de comprobaciones por parte del tutor de este TFG quién a su vez será el usuario del gestor de tareas desarrollado.

## 7.1. Pruebas funcionales

A continuación, se detalla las pruebas realizadas sobre los requisitos descritos y el resultado obtenido en cada una de ellas, para ello se sigue la siguiente estructura:

- Requisito: Identificador y detalles del requisito.
- Descripción: Resumen y observaciones sobre la prueba realizada.
- Resultado: Resultado obtenido para la prueba.

#### 7.1.1. Requisitos no funcionales

- Requisito: RF-01. El sistema deberá permitir añadir una nueva tarea.
- Descripción: La herramienta consta con un formulario con el que poder añadir una nueva tarea mediante la inserción de su nombre y pulsando sobre Añadir, más tarde, desde la tabla Tareas se configuran sus propiedades.
- Resultado: El requisito se satisface correctamente.
- Requisito: RF-02. El sistema deberá permitir eliminar una tarea existente.
- Descripción: La herramienta consta con un formulario con el que poder eliminar una tarea existente mediante la inserción de su nombre y pulsando sobre Eliminar.
- Resultado: El requisito se satisface correctamente.
- Requisito: RF-03. El sistema contabilizará el total de puntos posibles a conseguir.
- Descripción: En la parte central de la pestaña Tareas se encuentra un detalle con el número total de tareas y el total de puntos posibles a conseguir.
- Resultado: El requisito se satisface correctamente.

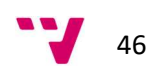

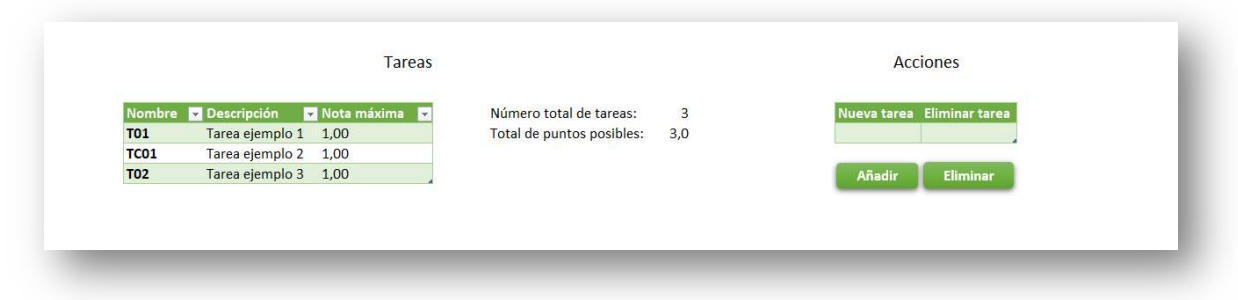

Figura 20: Pruebas sobre los requisitos RF-01, RF-02 y RF-03. Fuente: Elaboración propia.

- Requisito: RF-04. El sistema deberá ser capaz de importar ficheros con los datos de los alumnos.
- Descripción: La herramienta importa los datos del fichero Alumnos.csv depositado en el directorio de la misma sobre la pestaña Alumnos, donde se muestran los datos de estos.
- Resultado: El requisito se satisface correctamente.
- Requisito: RF-05. El sistema deberá generar un alias para cada uno de los alumnos de este.
- Descripción: La herramienta añade al importar los datos de los alumnos una nueva propiedad (alias) sobre estos extraída a través del correo electrónico facilitado.
- Resultado: El requisito se satisface correctamente.

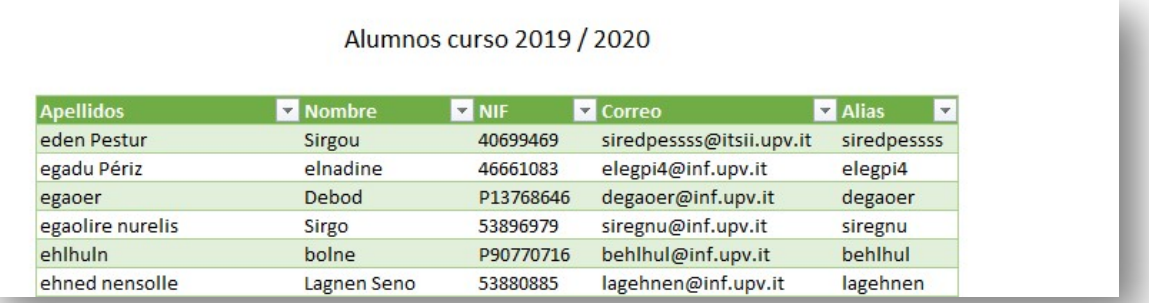

Figura 21: Pruebas sobre los requisitos RF-04 y RF-05. Fuente: Elaboración propia.

- Requisito: RF-06. El sistema deberá generar gráficos con estadísticas para cada alumno.
- Descripción: La ventana Estadísticas Individuales muestra los gráficos requeridos para cada estudiante en el conjunto de las tareas realizadas.
- Resultado: El requisito se satisface correctamente.

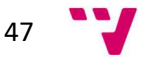

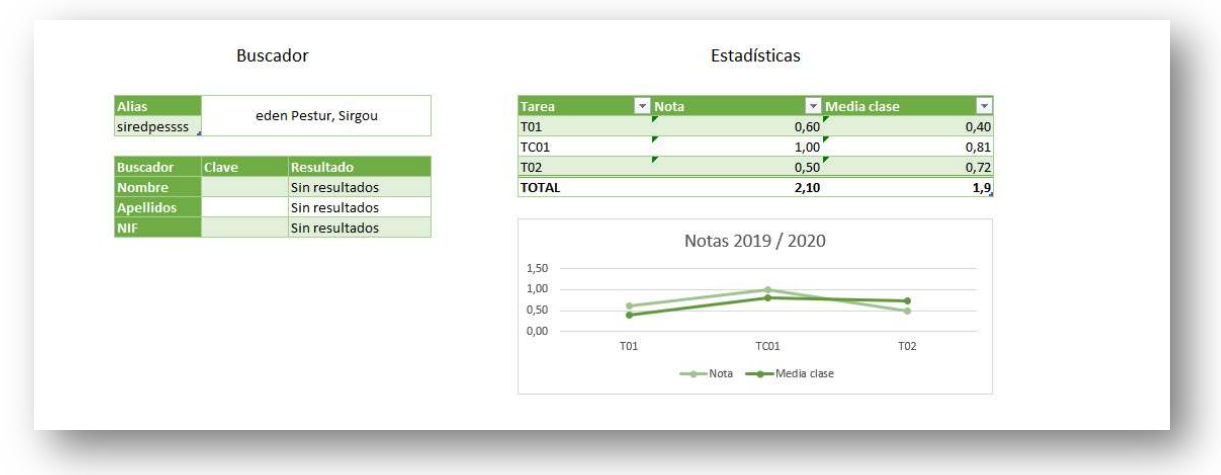

Figura 22: Pruebas sobre el requisito RF-06. Fuente: Elaboración propia.

- Requisito: RF-07. El sistema deberá generar gráficos con estadísticas globales.
- Descripción: La ventana Estadísticas Globales muestra los gráficos requeridos para el conjunto de las tareas realizadas.
- Resultado: El requisito se satisface correctamente.

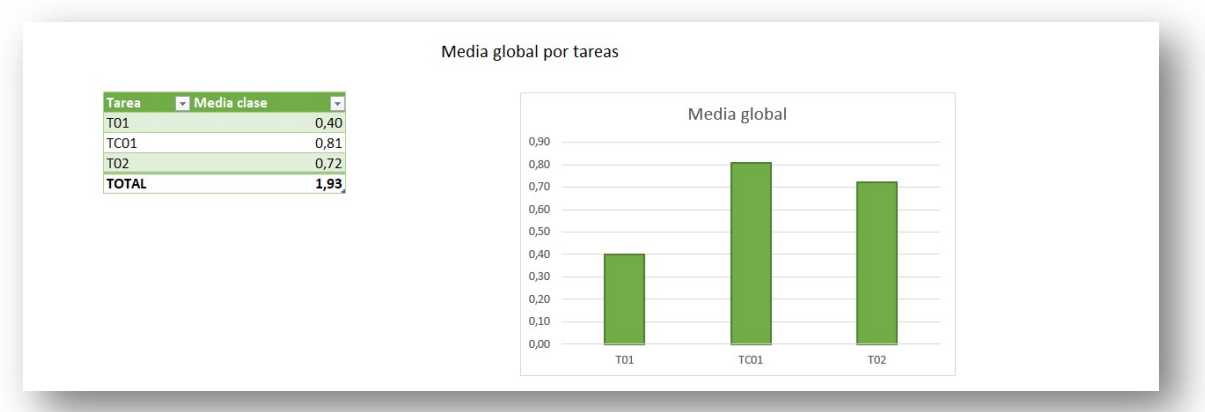

Figura 23: Pruebas sobre el requisito RF-06. Fuente: Elaboración propia.

#### 7.1.2. Requisitos no funcionales

- Requisito: RNF-01. Los datos de la herramienta deben poder trasladarse entre dispositivos con facilidad.
- Descripción: La herramienta se localiza en un directorio fácilmente trasladable.
- Resultado: El requisito se satisface correctamente.
- Requisito: RNF-02. Se debe asegurar la disponibilidad de la herramienta cuando sea requerida.
- Descripción: El sistema está disponible en todo momento, basta con abrir el libro para comenzar con su uso.

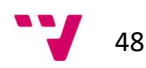

- Resultado: El requisito se satisface correctamente.
- Requisito: RNF-03. La herramienta será compatible con Windows y iOS.
- Descripción: Microsoft Excel está disponible para Windows, macOS, Android e iOS, con los que se puede ejecutar el sistema.
- Resultado: El requisito se satisface correctamente.
- Requisito: RNF-04. El libro tendrá una interfaz sencilla para que el usuario no requiera de conocimientos técnicos para su uso.
- Descripción: Las distintas ventanas se distribuyen con pocos elementos y fáciles de utilizar por los docentes.
- Resultado: El requisito se satisface correctamente.
- Requisito: RNF-05. Se dotará a la herramienta de instrucciones con las que orientar al usuario.
- Descripción: La primera pestaña de la hoja de cálculo contiene una serie de instrucciones con las que guiar a los usuarios de la misma.
- Resultado: El requisito se satisface correctamente.
- Requisito: RNF-06. El sistema deberá mostrar mensajes de error que sean informativos y orientados a usuario final.
- Descripción: La herramienta muestra mensajes de error con los que orientar a los profesores durante el uso de esta y sus distintas funcionalidades.
- Resultado: El requisito se satisface correctamente.

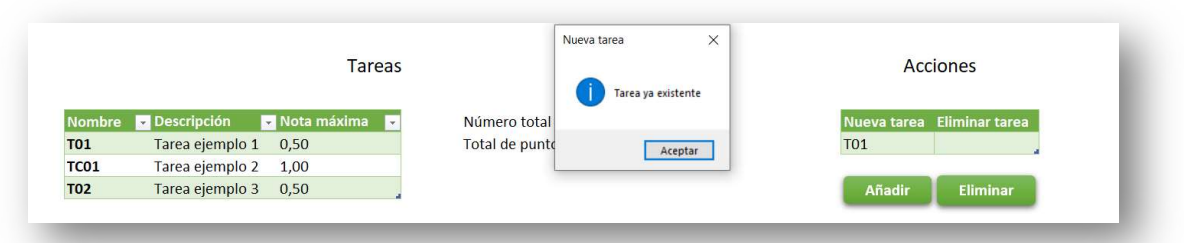

Figura 24: Pruebas sobre el requisito RNF-06. Fuente: Elaboración propia.

- Requisito: RNF-07. El sistema no revelará, en los datos exportados, datos personales de los alumnos.
- Descripción: Se genera un alias único para cada usuario, utilizado en las distintas pestañas, con el que se evita desvelar datos personales de estos. El docente notificará al alumno su alias con el que poder identificarse.
- Resultado: El requisito se satisface correctamente.

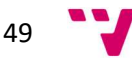

### 7.2. Pruebas de aceptación

Tras la superación de las pruebas funcionales, se llevan a cabo una serie de pruebas en las que participa como beneficiario final de la herramienta, el tutor de este trabajo. Estas pruebas se dividen en estáticas y dinámicas, para las primeras no se utiliza el sistema como tal, sino que se basan en un conjunto de entregas de documentación y capturas con la que el docente sea capaz de valorar el desarrollo. En las pruebas dinámicas si se utiliza la herramienta realizada con el fin de apreciar y testear todas las funcionalidades de esta.

En primer lugar, se realizan las pruebas estáticas, para las cuales se realizan una serie de mockups, capturas y versiones de la herramienta. Se extraen de estas pruebas algunas correcciones y modificaciones con las que mejorar el sistema, una vez realizadas estas pequeñas modificaciones se procede con el desarrollo de la herramienta.

Después de realizar las pruebas estáticas se llevan a cabo las dinámicas, descritas anteriormente, donde el tutor, con la versión final de la herramienta, verifica que esta contiene todas las funcionalidades y aspectos requeridos. El docente, ratifica que el desarrollo funciona como se le espera y contiene la operatividad y acciones que se solicitaron en el inicio del proyecto. Se realiza una prueba final con datos reales con el fin de testear por completo el gestor, se extrae de dicha prueba que el funcionamiento es correcto y las opciones de este operan adecuadamente.

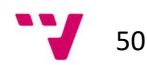

## 8. Conclusiones

En el punto actual se exponen las conclusiones obtenidas a nivel tanto profesional como personal tras la finalización del proyecto, además de la relación de este con los estudios cursados en el Grado en Ingeniería Informática, relacionando todas ellas con lo planteado al inicio del desarrollo.

## 8.1. Experiencia personal

En un primer momento, este proyecto llamó mucho mi atención porque me apetecía realizar una aplicación con estas características y llevar por mí mismo el peso de toda la gestión y desarrollo de esta. Tras el análisis de los requisitos y una vez elegida la solución a desarrollar, me encontré con que esta solución no era la que más me atraía o sobre la que mejores conocimientos poseía en un comienzo, tenía entre mis ideas una herramienta web o una aplicación de escritorio, más tarde comprendí que si tanto mi tutor de TFG como yo habíamos llegado a la conclusión de que era la mejor opción, es porque era lo más óptimo para el desarrollo del proyecto y, en última instancia, beneficioso para todas las partes.

Además de adquirir estos conocimientos en la gestión y desarrollo de proyectos, el conocer una nueva herramienta como VBA o investigar sobre las múltiples posibilidades que ofrece Microsoft Excel también considero que me han resultado muy útiles de cara a mi futura carrera profesional.

En relación con la gestión del proyecto, pienso que el poder pasar por todas las fases del desarrollo software e indagar un poco más en cada una de ellas, teniendo en cuenta además que la solución finalmente realizada va a ser utilizada, es una experiencia que nos acerca mucho a los alumnos a una situación real dentro del ámbito profesional, y, por lo tanto, una experiencia necesaria y altamente formativa. Además de esto, la estructura para los proyectos de fin de grado que propone la universidad, creo que nos guía hacia cómo realmente organizar y documentar proyectos futuros con buenas prácticas, mejorando así los desarrollos.

El tiempo empleado en la realización del proyecto se ha extendido más de lo que me hubiera gustado, aunque no en exceso, y no he podido seguir estrictamente el plan de trabajo inicial en gran medida por una serie de situaciones personales que han llevado a ello.

## 8.2. Relación del trabajo desarrollado con los estudios cursados

La tecnología utilizada para el desarrollo de la herramienta no se ha impartido en las asignaturas pertenecientes al grado de Ingeniería Informática, en la rama de Ingeniería del Software, sin embargo, ha sido la utilizada por haberse considerado la más adecuada para satisfacer los requisitos propuestos. Pese a ello, en el proceso de desarrollo del software sí se han puesto en práctica los contenidos adquiridos en las siguientes asignaturas principalmente:

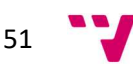

- Gestión de proyectos: Una de las más útiles a la hora de la realización de este proyecto, ya que en esta asignatura confluyen etapas y fases de los proyectos, análisis, diseño, implantación, evaluación y otros aspectos que han resultado de gran ayuda durante el desarrollo.
- Ingeniería del software: A lo largo de esta asignatura se aprendió a diseñar software de calidad mediante métodos, técnicas y herramientas actuales.
- Análisis y especificación de requisitos: Los conocimientos de esta asignatura han permitido, entre otros, la generación de casos de uso y requisitos, tanto funcionales como no funcionales.
- Calidad de software: Asignatura que transmite nociones referentes a la calidad, optimización, gestión y aseguramiento de la calidad. Favoreciendo así un código y unos desarrollos de mayor grado.
- Deontología y profesionalismo: Asignatura centrada en dar una visión de la legislación más importante que afecta a los desarrollos profesionales (protección de datos, propiedad intelectual, tipos de licencias entre otras). En especial la protección de datos para este proyecto.

## 8.3. Relación del trabajo desarrollado con las competencias transversales UPV

Las competencias transversales que han sido reforzadas a lo largo de este desarrollo son las siguientes:

- Comprensión e integración: Comprendiendo e integrando los conocimientos de las nuevas tecnologías con las que llevar a cabo la solución.
- Aplicación y pensamiento práctico: Al aplicar y llevar a la práctica los estudios cursados, recibidos en las diferentes materias de la carrera mencionadas en el apartado anterior y aplicarlas para la creación de este gestor.
- Análisis y solución de problemas: Mencionados en el punto tercero de este documento, el análisis de requisitos y elección entre las posibles soluciones han sido algunos de los puntos más complejos del proceso.
- Innovación, creatividad y emprendimiento: Al utilizar tecnologías desconocidas, aprendiendo desde cero para realizar la mejor herramienta posible.
- Diseño y proyecto: Diseñando las posibles soluciones mediante la entrega de prototipos hasta alcanzar el mejor diseño posible.
- Pensamiento crítico: Para decidir la mejor solución entre las múltiples posibles.
- Aprendizaje permanente: Al adaptarse y utilizar nuevas tecnologías desconocidas. Como Microsoft Excel o VBA.

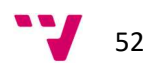

## 9. Trabajos futuros

En esta sección se detallan las posibles ampliaciones o mejoras que se podrían aplicar sobre el proyecto realizado. Cabe destacar que los requisitos especificados en el comienzo de este desarrollo han sido completados con éxito. A pesar de ello, este es un primer desarrollo de la herramienta desde cero, por lo que podría ser una buena base desde la que construir una herramienta con más posibilidades y con la que los docentes puedan obtener un mayor beneficio.

Como ya se ha mencionado en capítulos previos, el fin de este gestor de resultados es que pueda ser compatible con otras herramientas ya existentes, tanto de la Universitat Politècnica de València como del profesorado, por lo que, las posibilidades de ampliación son múltiples, pudiendo añadir nuevos requisitos o funcionalidades para su adaptación a herramientas futuras que hagan uso de esta.

Asimismo, algunas de estas posibles extensiones que sería útil implementar en la propia herramienta desarrollada son las siguientes:

- Una de las principales mejoras sería la de incorporar en la herramienta o mediante una herramienta externa, la posibilidad de que el alumnado pudiera acceder a sus resultados en las actividades de forma autónoma mediante su alias asignado y poder así llevar a cabo un mejor seguimiento de sus propias actividades realizadas.
- Posibilidad de añadir comentarios adicionales a las notas de cada actividad y cada alumno con las que el educador pudiera tener reseñas que ser capaz de analizar a final de curso en caso de ser necesario con el fin de proporcionar consejos a los estudiantes o ayudar en la evaluación y aprendizaje de estos.
- Integrar un apartado de puntos a reforzar en base a las actividades realizadas en las que el discente ha obtenido peores resultados y colaborar así en la mejora de sus puntos más débiles.
- Posibilitar una autoevaluación de los colegiales que pudiera formar parte de las tareas desempeñadas y que creara un ámbito de reflexión y análisis exhaustivo de cada uno de ellos.
- Incluir la capacidad de crítica de las labores realizadas, abriendo así la opción de que los alumnos realicen valoraciones o propongan mejoras a estas y en definitiva ayuden a mejorar el proceso de evaluación.

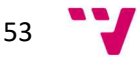

## 10. Referencias

- [1] Oliva, H. A. (2016). La gamificación como estrategia metodológica en el contexto educativo universitario. Realidad y Reflexión, 2016, Año. 16, núm. 44, p. 108-118.
- [2] Raúl Santiago. 5 infográficos sobre gamificación. The flipped classroom, 2015. Disponible: https://www.theflippedclassroom.es/4-infograficos-sobre-gamificacion-12/
- [3] Juan Francisco Álvarez Herrero. Aprendemos a jugar, jugamos a aprender. Disponible: http://juanfratic.blogspot.com/2016/03/aprendemos-jugar-jugamosprender.html
- [4] Marta CS. 10 recursos para gamificar el aula. Disponible: http://www.trespuntoelearning.com/10-recursos-para-gamificar-aula/
- [5] Marit Acuña. Las 5 mejores herramientas de gamificación para universitarios. Disponible: https://www.evirtualplus.com/herramientas-de-gamificacion-parauniversitarios/
- [6] Rodriguez, C. A. C. (2018). Gamificación en educación superior: experiencia innovadora para motivar estudiantes y dinamizar contenidos en el aula. Edutec. Revista Electrónica de Tecnología Educativa, (63), 29-41.
- [7] Sainz de Abajo, B., de la Torre-Díez, I., López-Coronado, M., Aguiar Pérez, J., & de Castro Lozano, C. (2019, September). Aplicación plural de herramientas para gamificar. Análisis y comparativa. In IN-RED 2019. V Congreso de Innovación Educativa y Docencia en Red (pp. 990-999). Editorial Universitat Politècnica de València.
- [8] Dicheva, D., Dichev, C., Agre, G., & Angelova, G. (2015). Gamification in education: A systematic mapping study. Journal of Educational Technology & Society, 18(3).
- [9] Arévalo, C. M. Por qué gamificar en la educación superior.
- [10] Licencias de Microsoft Office 365. Disponible: http://www.upv.es/noticias-upv/noticia-8706-nuevas-licencia-es.html
- [11]Ley Orgánica 3/2018, de 5 de diciembre, de Protección de Datos Personales y garantía de los derechos digitales. Disponible: https://www.boe.es/buscar/pdf/2018/BOE-A-2018-16673-consolidado.pdf
- [12]Soporte de Microsoft Office 365. Disponible: https://support.microsoft.com/es-es/office/

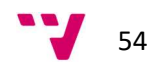

### 11.1. Funciones de Excel

En este punto se detallan las principales funciones usadas en el libro de Microsoft Excel que contiene la herramienta mediante las cuales se consiguen satisfacer los requisitos necesarios. Para conocer a fondo los detalles de las diferentes funciones existentes para Excel, se ha consultado el soporte de Microsoft donde se especifican todas ellas [12].

- ENCONTRAR: Busca una cadena de texto contenida en otra cadena y devuelve el número de la posición inicial de la primera cadena de texto a partir del primer carácter de la segunda.
- SUMA: Suma los números contenidos en un grupo de celdas.
- IZQUIERDA: Devuelve el primer carácter o caracteres de una cadena de texto, según el número de caracteres que se le especifique.
- MIN: Devuelve el valor mínimo de un conjunto de valores dados.
- BUSCARX: Encuentra en una columna un término de búsqueda y devuleve un resultado de la misma fila en otra columna, independientemente de en qué lado se encuentre la columna devuelta.
- CONCATENAR: Une dos o más cadenas de texto en una sola.
- CONTARA: Cuenta la cantidad de filas cuyas celdas no están vacías.

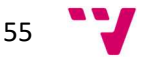

Creación de una herramienta de control de la gamificación

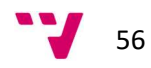

- Gamificación / Ludificación: Estrategia o técnica de aprendizaje y de apoyo al mismo la cual lleva el uso de mecánicas, dinámicas, y elementos existentes en los juegos a un contexto no lúdico.
- **TFG:** Trabajo de fin de grado.
- **CU:** Casos de uso.
- **ERS:** Especificación de requisitos de software.
- **RF: Requisito funcional.**
- **RNF: Requisito no funcional.**
- **VBA:** Visual Basic for Applications.
- .CSV: Comma Separated Values, es un tipo de documento sencillo con el que mostrar datos separando sus columnas con comas y sus filas con saltos de línea.
- **WPF:** Windows Presentation Foundation, es una tecnología de Microsoft la cual facilita el desarrollo de interfaces de interacción en Windows juntando las características de aplicaciones Windows y de aplicaciones web.
- Backend: Parte del desarrollo encargada de la lógica del mismo para su funcionamiento. No es directamente accesible ni visible por parte del usuario.
- **Framework:** Entorno de trabajo que contiene un conjunto de buenas prácticas y métodos con el fin de ayudar a enfocar problemas concretos en el desarrollo de software.

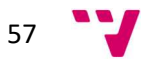